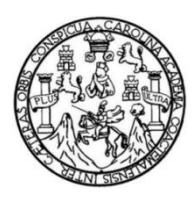

Universidad de San Carlos de Guatemala Facultad de Ingeniería Escuela de Ingeniería de Ciencias y Sistemas

**ANÁLISIS DE LA ADAPTACIÓN AL CAMBIO EN LOS DOCENTES EVIDENCIADA EN LA CAPACITACIÓN DE LA PLATAFORMA** *E-LEARNING MOODLE* **PARA EL CENTRO UNIVERSITARIO DE CHIMALTENANGO IMPLEMENTADA EN LA RED DE APOYO DIGITAL DOCENTE DE LA DIVISIÓN DE EDUCACIÓN A DISTANCIA EN ENTORNOS VIRTUALES DE LA UNIVERSIDAD DE SAN CARLOS DE GUATEMALA**

### **Julio Alberto Arango Godínez**

Asesorado por el Ing. Eduardo Manuel Palacios Tebalán

Guatemala, octubre de 2021

### UNIVERSIDAD DE SAN CARLOS DE GUATEMALA

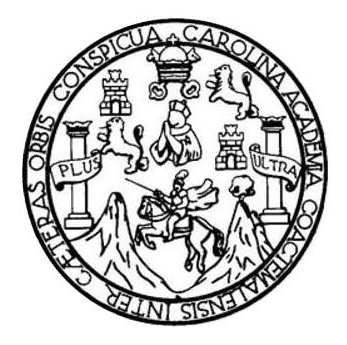

FACULTAD DE INGENIERÍA

## **ANÁLISIS DE LA ADAPTACIÓN AL CAMBIO EN LOS DOCENTES EVIDENCIADA EN LA CAPACITACIÓN DE LA PLATAFORMA** *E-LEARNING MOODLE* **PARA EL CENTRO UNIVERSITARIO DE CHIMALTENANGO IMPLEMENTADA EN LA RED DE APOYO DIGITAL DOCENTE DE LA DIVISIÓN DE EDUCACIÓN A DISTANCIA EN ENTORNOS VIRTUALES DE LA UNIVERSIDAD DE SAN CARLOS DE GUATEMALA**

TRABAJO DE GRADUACIÓN

## PRESENTADO A LA JUNTA DIRECTIVA DE LA FACULTAD DE INGENIERÍA POR

**JULIO ALBERTO ARANGO GODÍNEZ**

ASESORADO POR EL ING. EDUARDO MANUEL PALACIOS TEBALÁN

AL CONFERÍRSELE EL TÍTULO DE

### **INGENIERO EN CIENCIAS Y SISTEMAS**

GUATEMALA, OCTUBRE DE 2021

## UNIVERSIDAD DE SAN CARLOS DE GUATEMALA FACULTAD DE INGENIERÍA

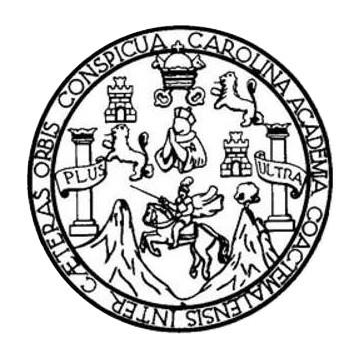

### **NÓMINA DE JUNTA DIRECTIVA**

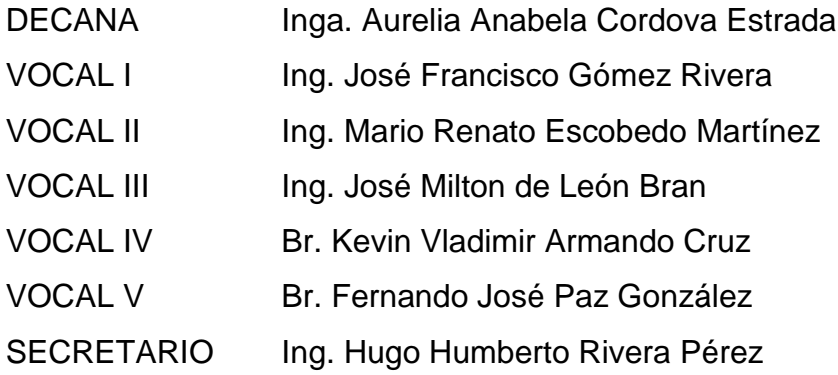

## **TRIBUNAL QUE PRACTICÓ EL EXAMEN GENERAL PRIVADO**

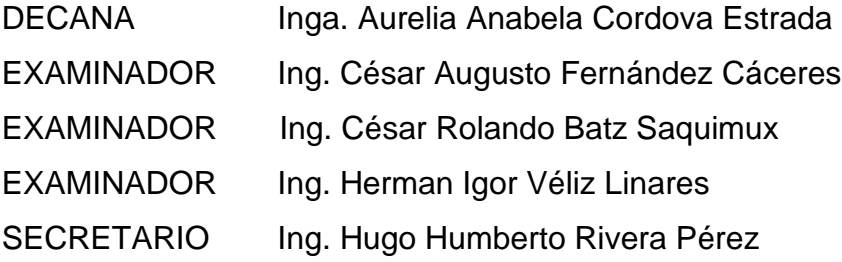

## **HONORABLE TRIBUNAL EXAMINADOR**

En cumplimiento con los preceptos que establece la ley de la Universidad de San Carlos de Guatemala, presento a su consideración mi trabajo de graduación titulado:

**ANÁLISIS DE LA ADAPTACIÓN AL CAMBIO EN LOS DOCENTES EVIDENCIADA EN LA CAPACITACIÓN DE LA PLATAFORMA** *E-LEARNING MOODLE* **PARA EL CENTRO UNIVERSITARIO DE CHIMALTENANGO IMPLEMENTADA EN LA RED DE APOYO DIGITAL DOCENTE DE LA DIVISIÓN DE EDUCACIÓN A DISTANCIA EN ENTORNOS VIRTUALES DE LA UNIVERSIDAD DE SAN CARLOS DE GUATEMALA**

Tema que me fuera asignado por la Dirección de la Escuela de Ingeniería en ciencias y sistemas, con fecha del 30 de junio de 2020.

**Julio Alberto Arango Godínez**

Guatemala, 16 de junio de 2021

Ingeniero Carlos Alfredo Azurdia Morales Revisor de tesis Universidad de San Carlos de Guatemala Presente

Por este medio atento me dirijo a usted, para comunicarle que he revisado la tesis del estudiante Julio Alberto Arango Godínez, con el número de carnet 201504481, con el título: "Análisis de la adaptación al cambio en los docentes evidenciada en la capacitación de la plataforma E-learning Moodle para el Centro Universitario de Chimaltenango implementada en la Red de Apoyo Digital Docente de la división de educación a distancia en entornos virtuales de la universidad de San Carlos de Guatemala ", luego de realizadas las revisiones correspondientes he encontrado que ha culminado el 100% de la investigación, en virtud de lo anterior recomiendo su aprobación.

 $\langle$ ll)

Eduardo Manuel Palacios Tebalán Ingeniero en Ciencias y Sistemas Colegiado No. 14,768

Ing. Eduardo Manuel Palacios Tebalan Ingeniero en Ciencias y Sistemas Asesor de trabajo de tesis

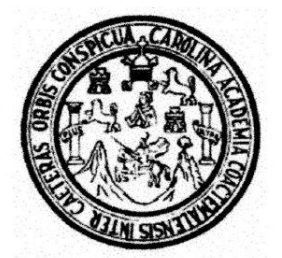

Universidad San Carlos de Guatemala Facultad de Ingeniería Escuela de Ingeniería en Ciencias y Sistemas

Guatemala 8 de julio de 2021

Ingeniero **Carlos Gustavo Alonzo** Director de la Escuela de Ingeniería **En Ciencias y Sistemas** 

Respetable Ingeniero Alonzo:

Por este medio hago de su conocimiento que he revisado el trabajo de graduación del estudiante JULIO ALBERTO ARANGO GODINEZ con carné 201504481 y CUI 3000 76266 0101 titulado "ANÁLISIS DE LA ADAPTACIÓN AL CAMBIO EN LOS DOCENTES EVIDENCIADA EN LA CAPACITACIÓN DE LA PLATAFORMA E-LEARNING MOODLE PARA EL CENTRO UNIVERSITARIO DE CHIMALTENANGO IMPLEMENTADA EN LA RED DE APOYO DIGITAL DOCENTE DE LA DIVISIÓN DE EDUCACIÓN A DISTANCIA EN ENTORNOS VIRTUALES DE LA UNIVERSIDAD DE SAN CARLOS DE GUATEMALA" y a mi criterio el mismo cumple con los objetivos propuestos para su desarrollo, según el protocolo aprobado.

Al agradecer su atención a la presente, aprovecho la oportunidad para suscribirme,

Atentamente,

Ing. Carlos Alfredo Azurdia <del>órdinador/de</del> Privados y Revisión de Trabajos de Graduación

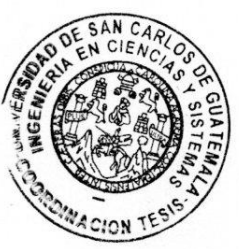

UNIVERSIDAD DE SAN CARLOS DE GUATEMALA **SISTEMAS ESCUELA DE INGENIERÍA EN CIENCIAS Y SISTEMAS** FACULTAD DE INGENIERÌA ESCUELA DE INGENIERÍA EN CIENCIAS Y SISTEMAS  $\rightarrow$ CIENCIAS *El Director de la Escuela de Ingeniería en Ciencias y Sistemas de la Facultad de Ingeniería de la Universidad de San Carlos de Guatemala, luego de conocer el dictamen del asesor con el visto bueno del revisor y del Licenciado en Letras, del trabajo de graduación "ANÁLISIS DE LA ADAPTACIÓN AL CAMBIO EN LOS DOCENTES*  孟 *EVIDENCIADA EN LA CAPACITACIÓN DE LA PLATAFORMA E-LEARNING MOODLE PARA EL CENTRO UNIVERSITARIO DE CHIMALTENANGO IMPLEMENTADA EN LA RED DE*  NGENIERÍA *APOYO DIGITAL DOCENTE DE LA DIVISIÓN DE EDUCACIÓN A DISTANCIA EN ENTORNOS VIRTUALES DE LA UNIVERSIDAD DE SAN CARLOS DE GUATEMALA", realizado por el estudiante, JULIO ALBERTO ARANGO GODINEZ aprueba el presente trabajo y solicita la autorización del mismo.* 븽 *"ID Y ENSEÑAD A TODOS"* ESCUELA **CCION DE** 1A EW CIEN *Msc. Carlos Gustavo Alonzo Director Escuela de Ingeniería en Ciencias y Sistemas Guatemala, 30 de septiembre de 2021*

**Decanato Facultad de Ingeniería** 24189101-24189102

DTG. 464.2021

La Decana de la Facultad de Ingeniería de la Universidad de San Carlos de Guatemala, luego de conocer la aprobación por parte del Director de la Escuela de Ingeniería en Ciencias y Sistemas, al Trabajo de Graduación titulado: ANÁLISIS DE LA ADAPTACIÓN AL CAMBIO EN LOS DOCENTES EVIDENCIADA EN LA CAPACITACIÓN DE LA PLATAFORMA E-LEARNING MOODLE PARA EL CENTRO UNIVERSITARIO DE CHIMALTENANGO IMPLEMENTADA EN LA RED DE APOYO DIGITAL DOCENTE DE LA DIVISIÓN DE EDUCACIÓN A DISTANCIA EN ENTORNOS VIRTUALES DE LA UNIVERSIDAD DE SAN CARLOS DE GUATEMALA, presentado por el estudiante universitario: Julio Alberto Arango Godínez, y después de haber culminado las revisiones previas bajo la responsabilidad de las instancias correspondientes, autoriza la impresión del mismo.

CUA, CARO

IMPRÍMASE:

Inga. Anabela Cordova Estrada

Decana

Guatemala, octubre de 2021

#### AACE/asga

Escuelas: Ingeniería Civil, Ingeniería Mecánica Industrial, Ingeniería Química, Ingeniería Mecánica Eléctrica, - Escuela de Ciencias, Regional de Ingeniería Sanitaria y Recursos Hidráulicos (ERIS). Post-Grado Maestria en Sistemas Mención Ingenieria Vial. Carreras: Ingenieria Mecánica, Ingenieria Electrónica, Ingenieria en Ciencias y Sistemas. Licenciatura en Matemática. Licenciatura en Física. Centro de Estudios Superiores de Energía y Minas (CESEM). Guatemala, Ciudad Universitaria, Zona 12. Guatemala, Centroamérica.

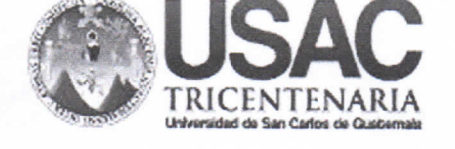

## **ACTO QUE DEDICO A:**

**Dios** Por ser el pilar principal de mi vida, a quien agradezco todas las bendiciones y oportunidades de mi vida.

**Mis padres** Guadalupe Godínez y Edgar Arriola, por enseñarme a esforzarme en todas mis metas, demostrarme que soy capaz de todo y acompañarme en todos los buenos y malos momentos de mi vida y carrera.

## **AGRADECIMIENTOS A:**

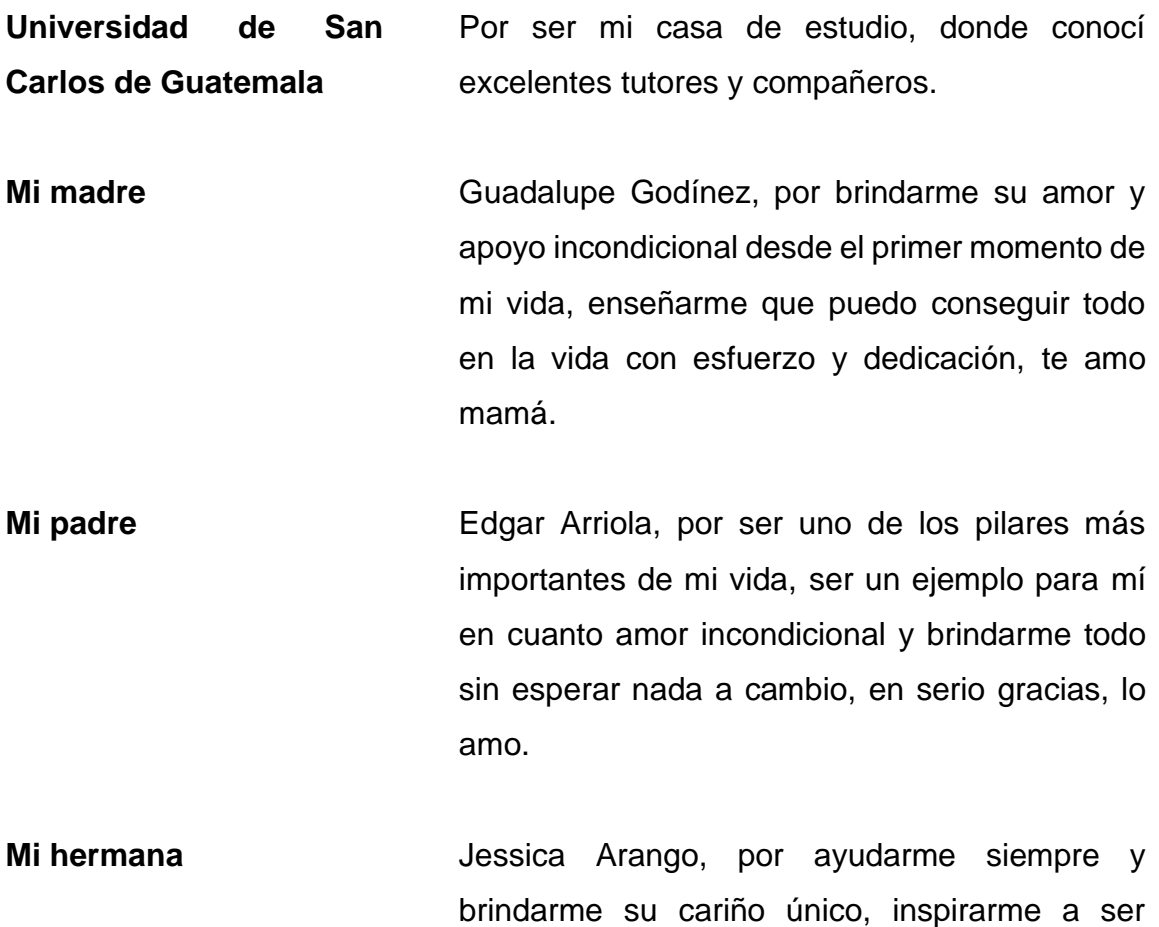

**Srta. Julia Sierra** mejor persona, gracias te amo. Ya que más que una compañera en la universidad, mi mejor amiga de toda la vida, quien me acompaña en todo momento, alegrándome y animándome en momentos

difíciles, te adoro mi primita querida.

- **Srta. Andrea Och** Por brindarme su amor y comprensión, enseñarme a ser dedicado y que tenga confianza en mí mismo, muchas gracias por todo, te amo mi hermosa.
- **Mis amigos de la Facultad** Alba Chinchilla y Gustavo Gamboa, por ser mis principales compañeros a lo largo de toda la carrera, enseñándome el trabajo en equipo y amistad sincera.

## **ÍNDICE GENERAL**

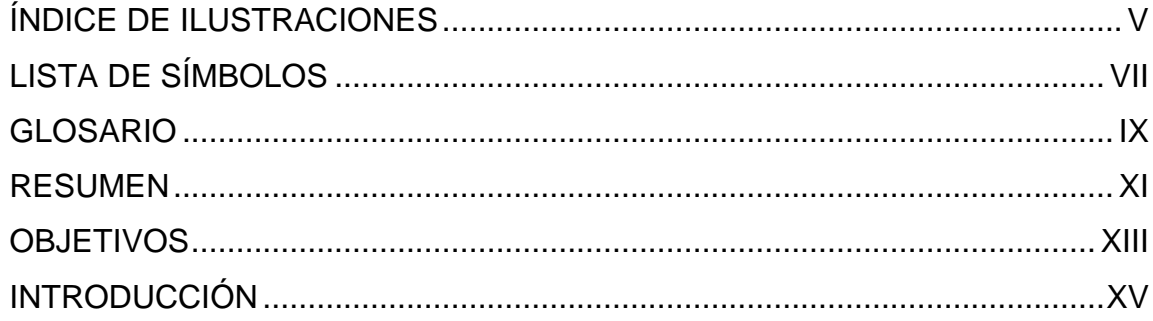

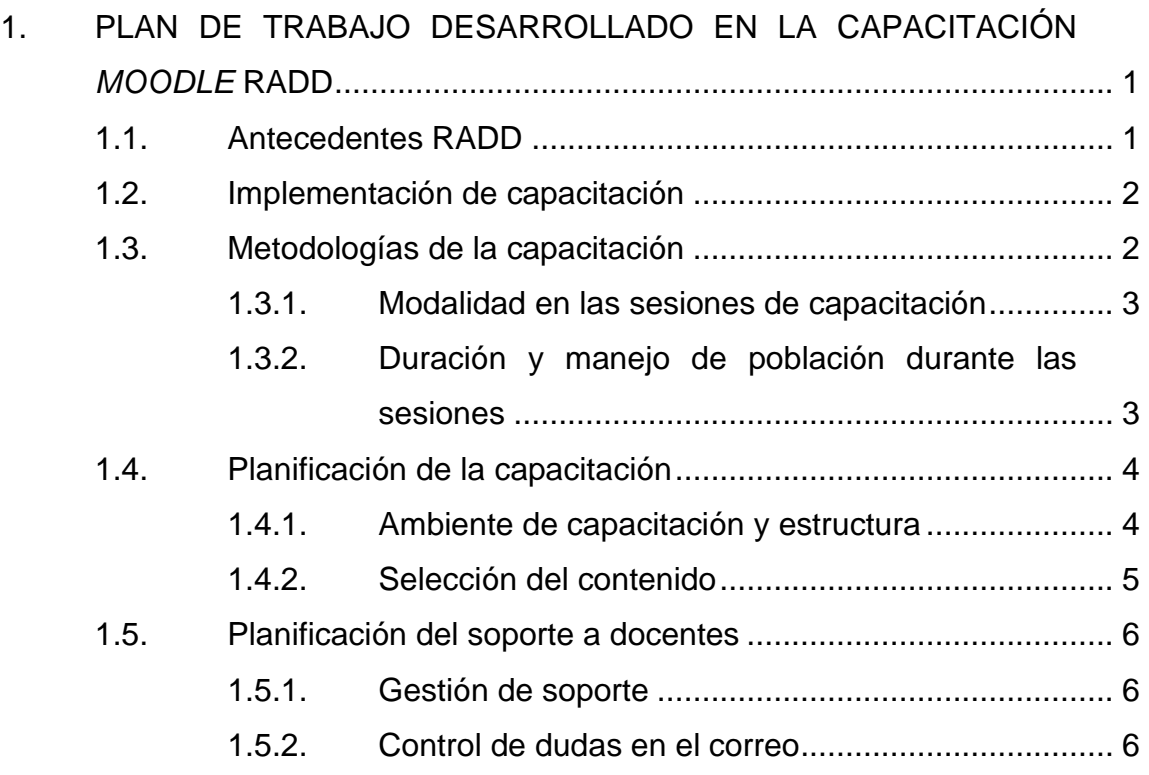

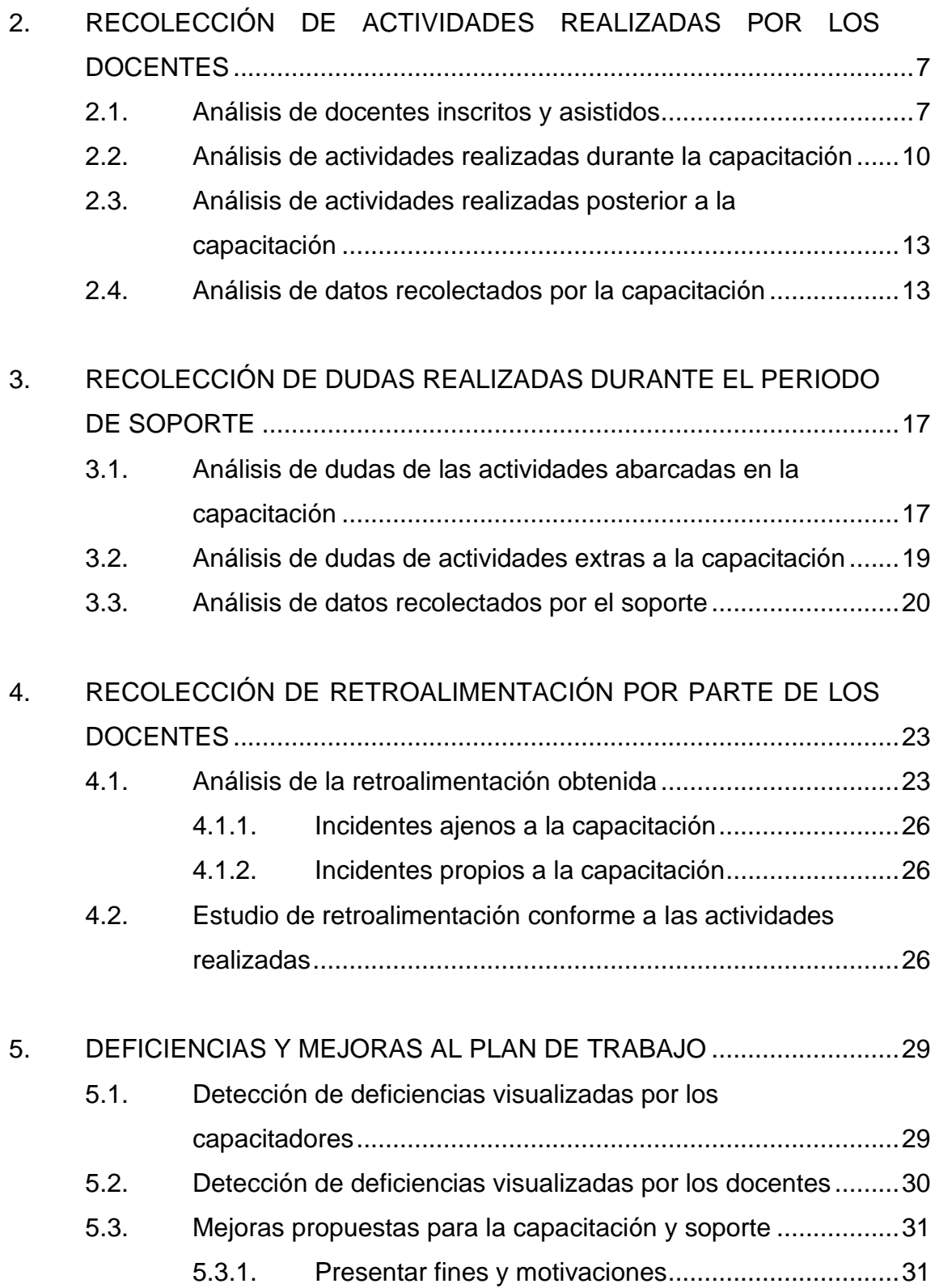

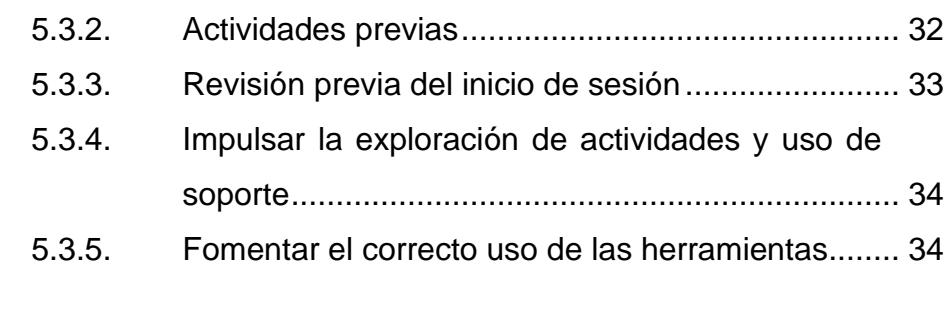

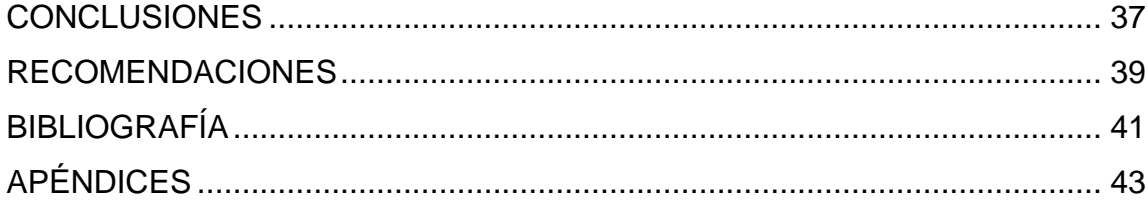

IV

## <span id="page-15-0"></span>**ÍNDICE DE ILUSTRACIONES**

## **FIGURAS**

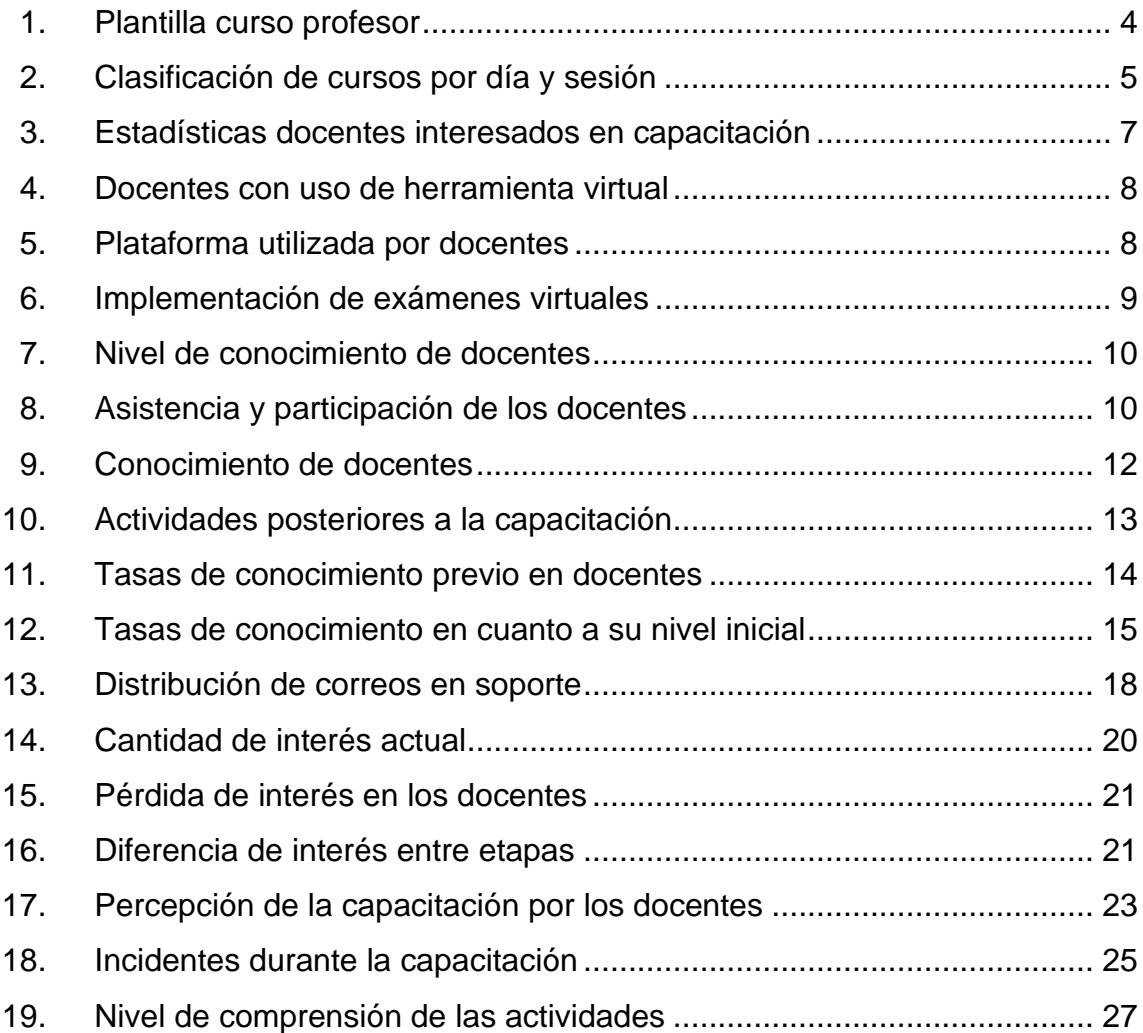

## **TABLAS**

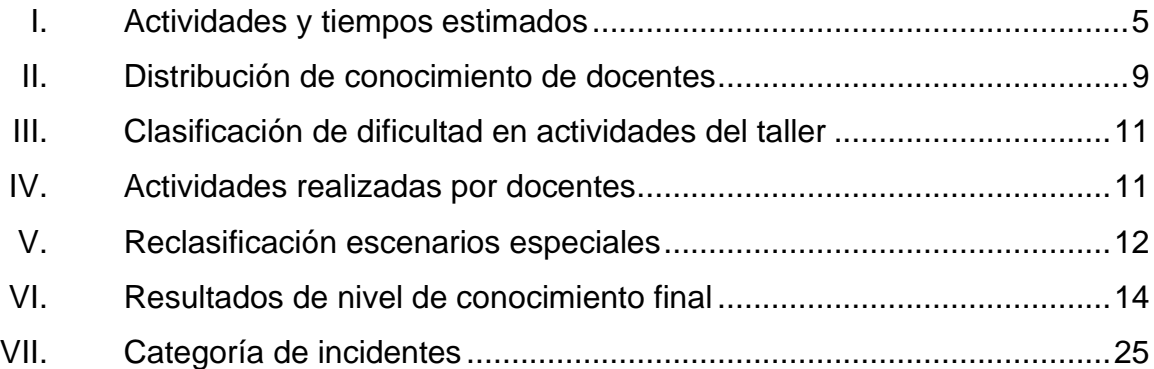

# **LISTA DE SÍMBOLOS**

<span id="page-17-0"></span>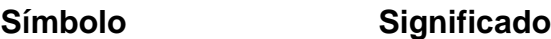

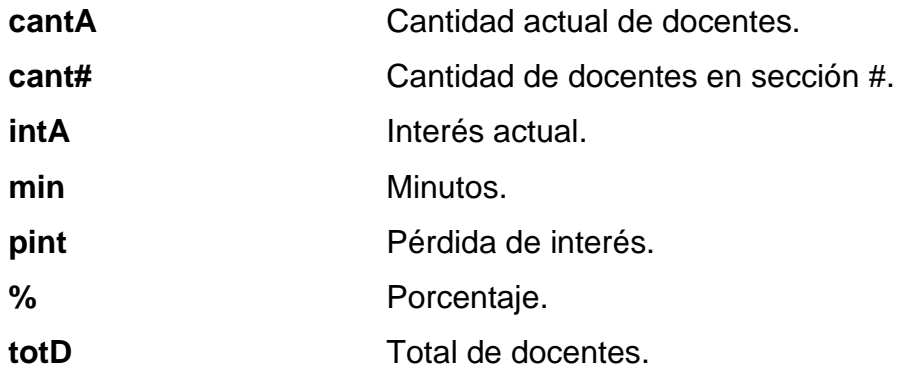

VIII

## **GLOSARIO**

<span id="page-19-0"></span>*E-Learning Electronic learning*, se refiere a la enseñanza y aprendizaje *online* por medio de una herramienta o aplicaciones. **Nulo Nulo** Que no existe, sin cantidad, no se produce o deja de existir. **RADD** Red de Apoyo Digital Docente, espacio virtual de la Universidad de San Carlos de Guatemala creada para garantizar la continuidad de los servicios educativos ante el cierre de las instalaciones físicas. **USAC** Universidad de San Carlos de Guatemala. *Moodle* Sistema de enseñanza diseñado para crear y gestionar espacios de aprendizaje *online* adaptados a las necesidades de profesores, estudiantes y administradores. **Formulario Documento, físico o digital, elaborado para que un** usuario introduzca datos estructurados para ser almacenados y procesados posteriormente.

X

### **RESUMEN**

<span id="page-21-0"></span>La Universidad de San Carlos de Guatemala (USAC) estipuló realizar toda actividad académica de manera virtual y a distancia, con el uso de e-Learning, para evitar el contagio y propagación del virus COVID-19. Sin embargo, varios centros educativos presentan una limitante en cuanto a sus recursos, manejo y conocimiento de herramientas como *Moodle*. Tal es el caso del Centro Universitario de Chimaltenango (CUNDECH). Por ello, se implementa una capacitación dirigida a los educadores de las dependencias educativas seleccionadas.

Con un análisis del nivel de aceptación y comprensión a esta capacitación, se evidencia que la mayoría de los docentes participantes logran aprender a utilizar estas herramientas, realizando una serie de actividades útiles para su docencia en un ambiente de capacitación exactamente igual al que la universidad aporta a la educación a distancia; sin embargo, durante la capacitación se presentan diversos incidentes por el ritmo y el corto tiempo de esta.

El plan realizado para la capacitación resulta exitoso debido a que logra que los docentes mejoren su nivel de conocimiento, sin embargo, se detectan deficiencias por parte de los docentes y capacitores, por lo que se plantean mejoras donde se familiaricen con la herramienta, previo a la capacitación, logrando que se distribuya de mejor manera las sesiones y que los talleres se realicen con el ritmo adecuado e impulsar el soporte con dudas y prácticas.

XI

XII

## **OBJETIVOS**

### <span id="page-23-0"></span>**General**

Determinar el nivel de aceptación y comprensión de la herramienta *e-Learning Moodle* por parte de los docentes del Centro Universitario de Chimaltenango, evidenciada en la capacitación proporcionada por la Red de Apoyo Digital Docente (RADD) y proponer una mejora en el plan de trabajo para las capacitaciones.

### **Específicos**

- 1. Analizar las actividades realizadas por los docentes del Centro Universitario de Chimaltenango durante la capacitación de la herramienta *e-Learning Moodle* para determinar el nivel de interés y comprensión de los docentes cuya integración previa a esta herramienta ha sido baja o nula.
- 2. Evaluar el uso, tiempo invertido y aceptación de la herramienta *Moodle* por parte de los docentes del Centro Universitario de Chimaltenango, posterior a la capacitación y durante el tiempo de soporte, para determinar si la herramienta ofrece intuitivamente las actividades necesarias para poder impartir los cursos sin verse afectada la calidad de la materia a impartir.

3. Generar una lista de recomendaciones, para disminuir el tiempo de aprendizaje y el impacto al cambio para futuras capacitaciones sobre una herramienta *e-Learning*, basado en el análisis de retroalimentación dadas por los docentes del Centro Universitario de Chimaltenango ya capacitados.

## **INTRODUCCIÓN**

<span id="page-25-0"></span>En la Universidad de San Carlos de Guatemala existen unidades y centros universitarios distribuidos en todo el país que ofrecen una enseñanza superior, sin embargo, esta enseñanza se ve afectada a partir de la pandemia mundial del virus COVID-19, la cual llegó a afectar a Guatemala desde el 13 de marzo de 2020, debido a las restricciones presentadas para evitar el contagio de esta enfermedad, ya no se llevan a cabo reuniones presenciales, por lo cual todas las modalidades de enseñanza de este tipo se vieron afectadas, buscando así una alternativa para poder continuar con la educación a distancia.

Una de las mejores alternativas para la educación a distancia es el uso de *e-Learning*, estas herramientas son muy utilizadas por diferentes centros educativos, sin embargo, al ser una herramienta que requiere muchos recursos, como lo son la luz, el internet, la licencia de la herramienta, entre otros; en Guatemala el uso de estas herramientas es muy escaso.

La RADD apoya a todos los centros universitarios brindando una herramienta *e-Learning* llamada *Moodle*, implementando así, una gran variedad de actividades educativas; sin embargo, es necesario capacitaciones para todos los docentes para lograr que las actividades estudiantiles no se vean afectadas y mantener una educación de calidad.

XV

XVI

## <span id="page-27-0"></span>**1. PLAN DE TRABAJO DESARROLLADO EN LA CAPACITACIÓN** *MOODLE* **RADD**

#### <span id="page-27-1"></span>**1.1. Antecedentes RADD**

En el año 2019 el Consejo Superior Universitario, conforme a lo dispuesto en el documento de 'Políticas institucionales' en su apartado de 'Políticas Académicas de Docencia-Política de Educación Virtual', se orienta a impulsar la educación a distancia por medio de plataformas y entornos virtuales, dirigido al personal universitario, integrándose de programas novedosos, herramientas y opciones actualizadas en ciencia y tecnología desde cualquier lugar y dispositivo electrónico con conexión a internet. Por ello, se aprueba la Política de Educación a Distancia en Entornos Virtuales<sup>1</sup>, convirtiéndose en el respaldo legal del proyecto de reestructura de la 'Unidad de Educación Virtual' y el 'Programa para la Formación de Formadores' para la creación de la 'División de Educación a Distancia en Entornos Virtuales', como dependencia de la Dirección General de Docencia, responsable de impulsar e implementar la educación abierta, a distancia, virtual y en línea.

Como parte de dicha institución y derivado de cualquier factor que ponga en riesgo la integridad de la comunidad universitaria fue creada, la Red de Apoyo Digital al Docente (RADD), la cual es un espacio virtual de la Universidad de San Carlos de Guatemala (USAC) dirigida a garantizar la continuidad de los servicios educativos ante el cierre de las instalaciones físicas. Esta red contempla dos

<sup>1</sup> Dictamen 09-2019. *Coordinación General de Planificación, Universidad de San Carlos de Guatemala. Política de Educación a Distancia en Entornos Virtuales*. http://plani.usac.edu.gt/wp-content/uploads/2021/04/POL%C3%8DTICA-DE-EDUCACI%C3%93N-A-DISTANCIA.pdf. Consulta: 27 de marzo del 2019.

estrategias tecnológicas como alternativas que permitan a los docentes continuar con normalidad el desarrollo de los contenidos de sus cursos a través de las herramientas digitales, la primera es el Sistema de videoconferencia por medio de Hangouts Meet de Google y la segunda es aulas virtuales a través de la plataforma Moodle. Lo cual permite la interacción entre educadores y estudiantes para impartir y recibir clases en los mismos horarios programados; crear y participar en foros y socializar contenido; programar, enviar y recibir tareas digitalmente; así como publicar documentos e información relevante del desarrollo de los cursos.

### <span id="page-28-0"></span>**1.2. Implementación de capacitación**

Como apoyo a los centros universitarios que no cuentan con los recursos y experiencia con e-Learning, la RADD implementa una capacitación, en conjunto con la Escuela de Ciencias y Sistemas de la Facultad de Ingeniería USAC, para proveer a todos los docentes una enseñanza de su herramienta principal para la educación a distancia. Este proyecto se lleva a cabo con los estudiantes del curso de 'Seminario de Investigación 799', (ver apéndice A), quienes son los encargados de gestionar e impartirla.

La capacitación se lleva a cabo durante la escuela de vacaciones junio 2020, proveyendo sesiones de capacitación y un medio de soporte para las consultas y solicitudes de todos los docentes, con la participación de 8 centros universitarios, (ver apéndice B), con un total de 571 docentes inscritos.

#### <span id="page-28-1"></span>**1.3. Metodologías de la capacitación**

Debido a la alta cantidad de docentes a capacitar, se planifican varias sesiones con una cantidad específica de docentes, con el objetivo de que todos

 $\overline{2}$ 

tengan la misma percepción sin importar en qué sesión se lleva a cabo, estandarizando la modalidad y temas impartidos.

#### **1.3.1. Modalidad en las sesiones de capacitación**

<span id="page-29-0"></span>Se implementa una modalidad taller con el objetivo de capacitar de forma verbal, visual y técnica, para que el docente ponga en práctica lo impartido, buscando que durante la sesión se pueda resolver dudas o inconvenientes. Se evalúa cada docente con un formulario previo, logrando conocer de forma general el nivel de conocimiento que tiene cada uno y distribuir conforme a este nivel.

### **1.3.2. Duración y manejo de población durante las sesiones**

<span id="page-29-1"></span>Las sesiones duran como máximo 2 horas con dos personas encargadas de impartir la sesión, con un mínimo de 10 y un máximo de 30 docentes a capacitar. La cantidad de docentes en cada sesión es proporcional al nivel de conocimiento evidenciado en las encuestas.

Para controlar a los docentes dentro de cada sesión, estos tienen acceso únicamente con una invitación enviada a su correo registrado, garantizando así, que ingresaran con el correo correcto y que no ingrese ninguna persona ajena.

Los encargados de impartir las sesiones tienen un rol asignado, debido a que se impartirán varias sesiones, este puede variar entre estas, pero no dentro de la misma, los roles son:

• Rol de instructor: encargado de realizar todo el proceso de enseñanza, orientando a los docentes en cada uno de los pasos de cada actividad y de responder a las dudas presentadas.

3

• Rol de moderador: encargado de monitorear el chat dentro de la sesión y vigilar que todos los micrófonos estén apagados, asignando turnos para hablar.

### <span id="page-30-0"></span>**1.4. Planificación de la capacitación**

Se preparó un ambiente propio para la capacitación con una estructura entendible para cada una de las sesiones.

### **1.4.1. Ambiente de capacitación y estructura**

<span id="page-30-1"></span>La herramienta *Moodle* depende de tener un ambiente propio para su uso, por lo que se prepara uno alterno, similar al implementado por la USAC, con un enfoque especializado en la capacitación. Cada profesor cuenta con un curso para sus pruebas, estructurado con el nombre de "Curso del profesor Nombre Profesor", este contendrá una sección de capacitación donde puedan realizar las actividades dadas durante la sesión.

### Figura 1. **Plantilla curso profesor**

<span id="page-30-2"></span>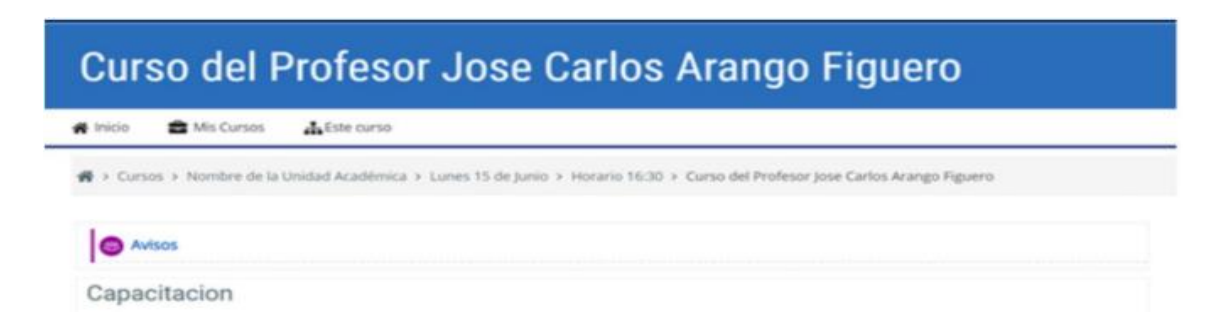

Fuente: elaboración propia, empleando Moodle.

Los cursos de la herramienta se encuentran clasificadas por día y sesión.

#### Figura 2. **Clasificación de cursos por día y sesión**

<span id="page-31-1"></span>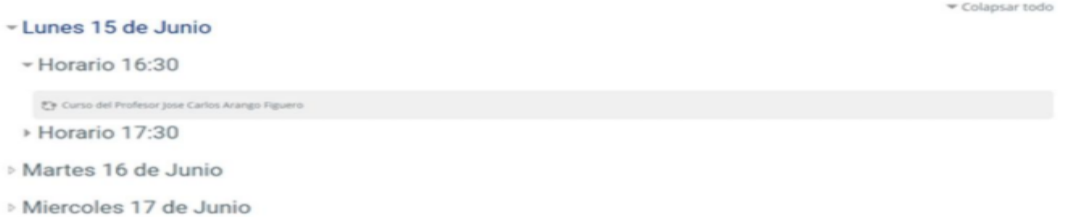

Fuente: elaboración propia, empleando Moodle.

### **1.4.2. Selección del contenido**

<span id="page-31-0"></span>El contenido seleccionado se basa en las actividades más útiles para los docentes entre todas las funcionalidades de la herramienta, teniendo como base no sobrepasar las 2 horas máximas, para certificar cada tiempo se realiza sesiones de pruebas con personas ajenas y sin ninguna experiencia, las actividades seleccionadas con su tiempo estimado son:

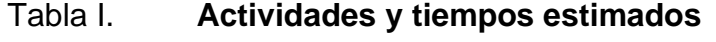

<span id="page-31-2"></span>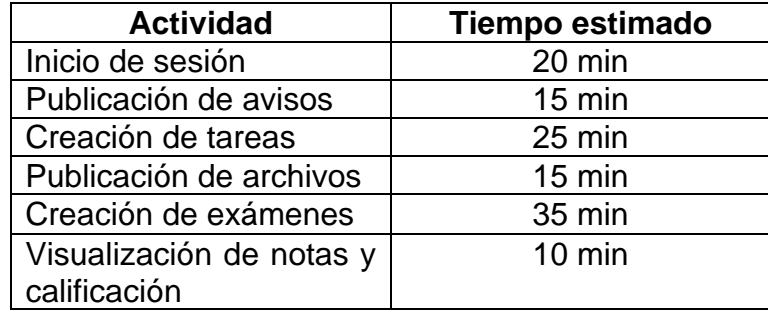

Fuente: elaboración propia, empleando Microsoft Excel 2016.

### <span id="page-32-0"></span>**1.5. Planificación del soporte a docentes**

Para la gestión del soporte se define una vía de comunicación con los docentes y un sistema de distribución para el control de dudas.

### **1.5.1. Gestión de soporte**

<span id="page-32-1"></span>Se utiliza un correo compartido entre todos los miembros involucrados en la capacitación, (capacitacion@profesor.usac.edu.gt), el cual se proporciona a los docentes durante la sesión.

### **1.5.2. Control de dudas en el correo**

<span id="page-32-2"></span>Para conocer el estado de cada duda se implementó un sistema de etiquetas en el correo, siendo estas las siguientes:

- Sesión: describe la sesión del docente, son colocadas automáticamente con una configuración de filtros en el correo electrónico.
- Estado de resolución
	- o Pendiente: la duda no ha sido revisada, se coloca automáticamente al ingresar correo.
	- o En atención: la duda está siendo revisada por algún integrante.
	- o Resuelta: la duda ya ha sido resuelta y confirmada.
- Responsable: se coloca el nombre del integrante que da seguimiento hasta su resolución.

## <span id="page-33-0"></span>**2. RECOLECCIÓN DE ACTIVIDADES REALIZADAS POR LOS DOCENTES**

#### <span id="page-33-1"></span>**2.1. Análisis de docentes inscritos y asistidos**

Cada centro universitario posee un delegado, el cual es responsable de gestionar y proporcionar toda la información de sus docentes, en CUNDECH se tiene un total de 138 docentes, a los cuales se les proporciona un formulario de inscripción y participación obteniendo los siguientes resultados:

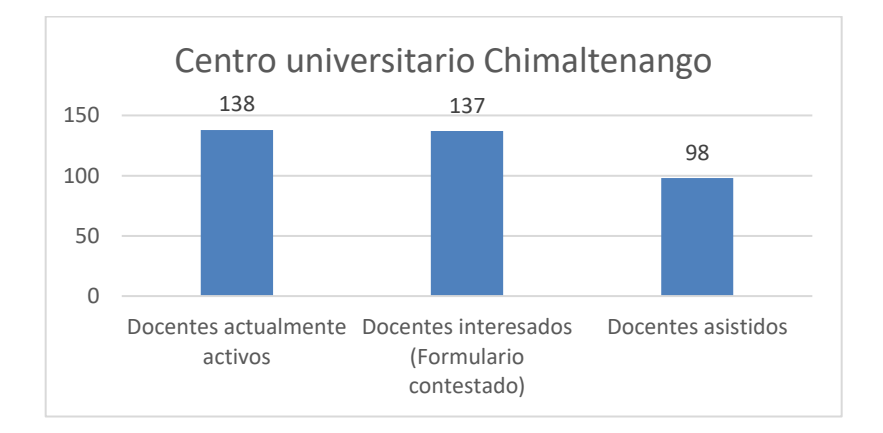

<span id="page-33-2"></span>Figura 3. **Estadísticas docentes interesados en capacitación** 

Fuente: elaboración propia, empleando Microsoft Excel 2016

En dicho formulario también se evalúa el nivel de conocimiento y experiencia con las herramientas *e-Learning,* teniendo los siguientes resultados:

<span id="page-34-0"></span>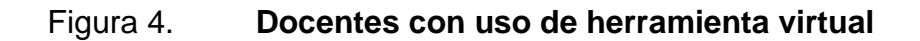

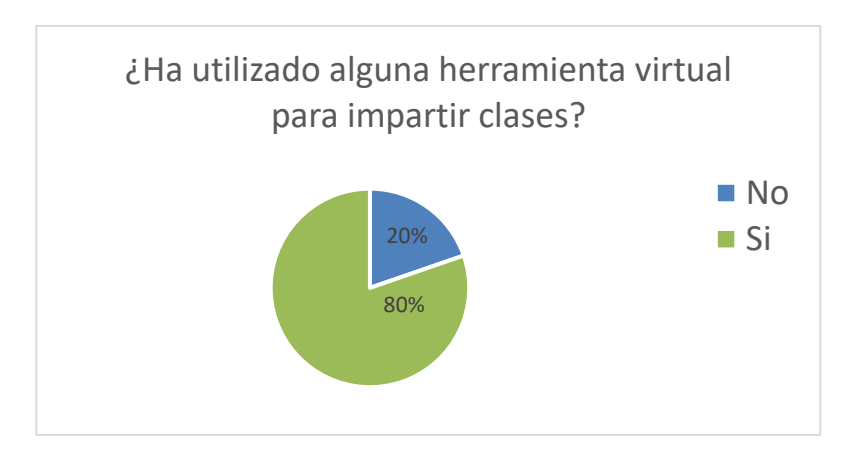

Fuente: elaboración propia, empleando Microsoft Excel 2016.

El 80 % de los docentes presentan experiencia con herramientas virtuales, demostrando un nivel de conocimiento sobre estas, sin embargo, su funcionalidad puede variar en cuanto a la herramienta *Moodle*, por lo cual, a estos docentes se les proporciona una serie de plataformas virtuales para comparar la similitud entre estas*.*

<span id="page-34-1"></span>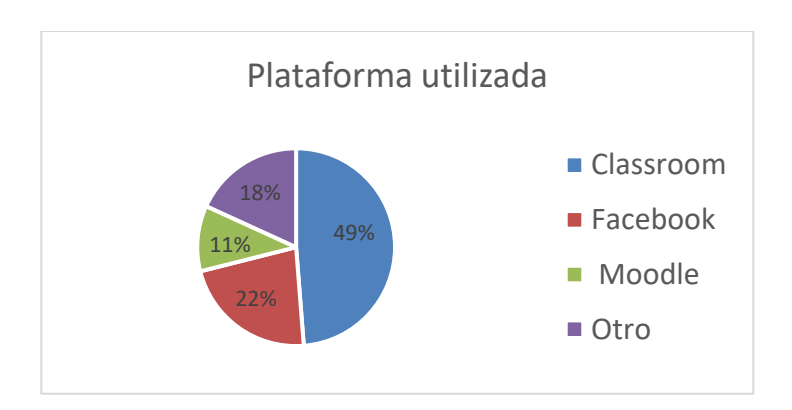

### Figura 5. **Plataforma utilizada por docentes**

Fuente: elaboración propia, empleando Microsoft Excel 2016.

Se evalúa también si el docente ha implementado alguna vez un examen en plataforma virtual, tomando como referencia que esta actividad es una de las más complejas en estas herramientas, obteniendo los siguientes resultados:

<span id="page-35-0"></span>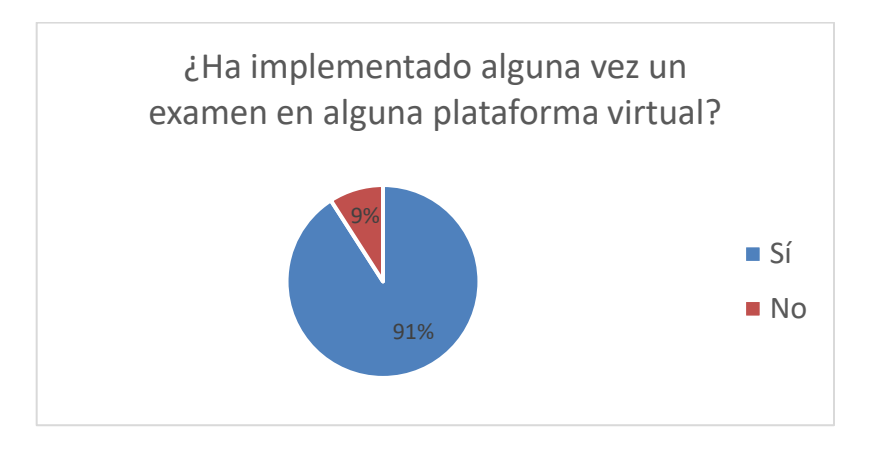

### Figura 6. **Implementación de exámenes virtuales**

Fuente: elaboración propia, empleando Microsoft Excel 2016.

Con los resultados obtenidos se cataloga a cada docente según su nivel de conocimiento, agrupando en diferentes sesiones para garantizar que todos logren ir al mismo ritmo en cada actividad, la distribución es la siguiente:

### Tabla II. **Distribución de conocimiento de docentes**

<span id="page-35-1"></span>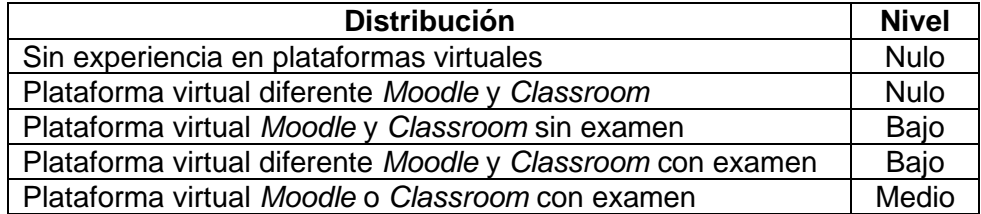

Fuente: elaboración propia, empleando Microsoft Excel 2016.
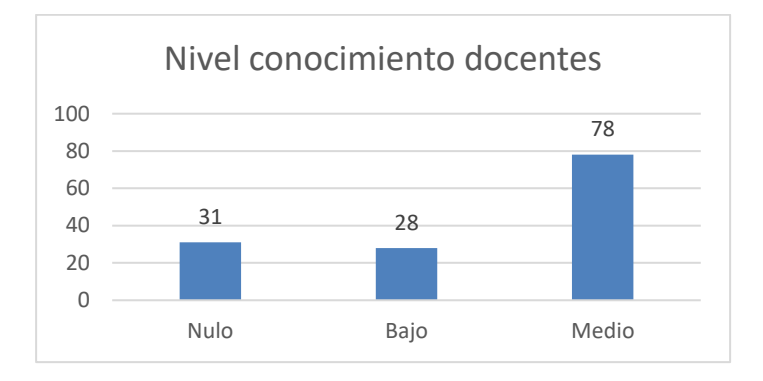

#### Figura 7. **Nivel de conocimiento de docentes**

Fuente: elaboración propia, empleando Microsoft Excel 2016.

#### **2.2. Análisis de actividades realizadas durante la capacitación**

De los 138 docentes invitados para la capacitación, se obtienen 137 inscritos, a los cuales se les crea un usuario y se les asigna sesión a la cual asistir, de los docentes inscritos se obtuvo la siguiente asistencia y participación:

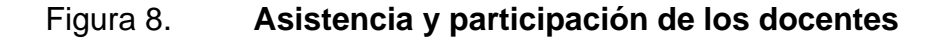

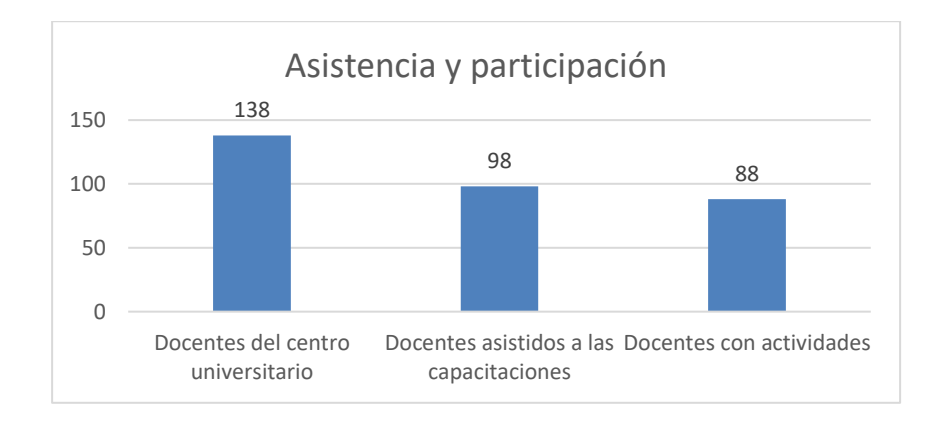

Las actividades que se imparten van desde un nivel bajo hasta uno alto, conforme las actividades realizadas y la complejidad de estas, se determina el nivel final de un docente, la distribución de dificultad es la siguiente:

#### Tabla III. **Clasificación de dificultad en actividades del taller**

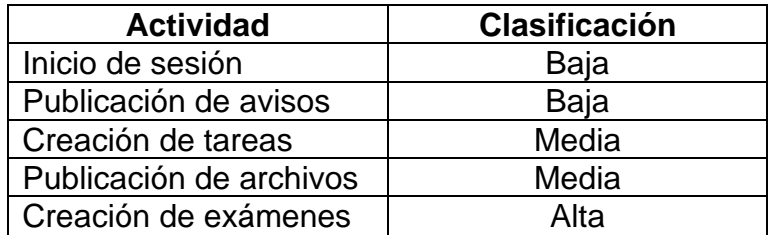

Fuente: elaboración propia, empleando Microsoft Excel 2016.

Entre la clasificación no se considera la visualización de notas y calificación, debido a que estas actividades las realiza únicamente los instructores, en cuanto a la cantidad de actividades realizadas se obtuvieron los siguientes resultados:

#### Tabla IV. **Actividades realizadas por docentes**

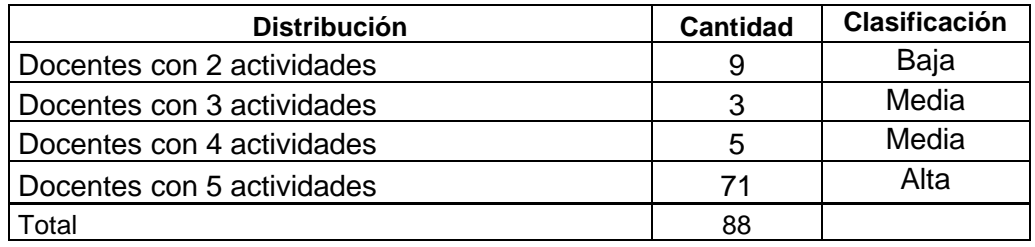

Fuente: elaboración propia, empleando Microsoft Excel 2016

Las actividades se imparten con un orden ascendente en cuanto a su dificultad, para que el docente se familiarice con la herramienta y su conocimiento como su comprensión aumente durante la sesión, sin embargo, se detectan tres

escenarios particulares donde el docente no realiza una actividad, pero si una con una clasificación de mayor dificultad, los escenarios son:

| <b>Escenario</b> | <b>Actividades</b> | Clasificación   Actividades   Clasificación | <b>Cantidad</b> |       | Reclasificación<br><b>Final</b> |
|------------------|--------------------|---------------------------------------------|-----------------|-------|---------------------------------|
|                  | Examen             | Alta                                        |                 | Baia  | Media                           |
|                  | Aviso, Examen      | Alta                                        |                 | Media | Alta                            |
|                  | Aviso, Tarea,      |                                             |                 |       |                                 |
| ว                | Examen             | Alta                                        | っ               | Media | Alta                            |

Tabla V. **Reclasificación escenarios especiales**

Fuente: elaboración propia, empleando Microsoft Excel 2016.

Obteniendo dos docentes con el primer escenario, dos con el segundo y dos con el tercero, todos los demás realizan las actividades conforme el orden impartido, por lo que, el nivel de conocimiento final es conforme a la cantidad de actividades realizadas, obteniendo los siguientes resultados:

Figura 9. **Conocimiento de docentes**

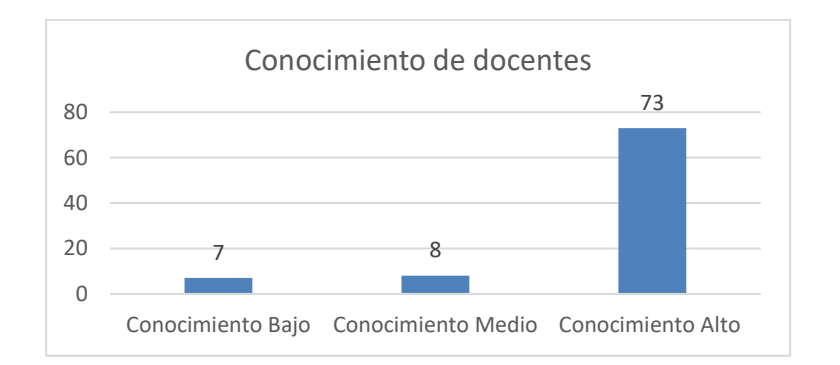

#### **2.3. Análisis de actividades realizadas posterior a la capacitación**

Durante la fase de soporte todos los docentes tienen un medio de comunicación para plantear sus dudas y un ambiente con la herramienta *Moodle* donde podían realizar actividades extras, sin embargo, únicamente 5 docentes aprovechan este ambiente para seguir practicando después de la sesión impartida.

Estos 5 docentes tienen un interés particular en practicar la creación de nuevos exámenes y su calificación, la distribución de las actividades realizadas es la siguiente:

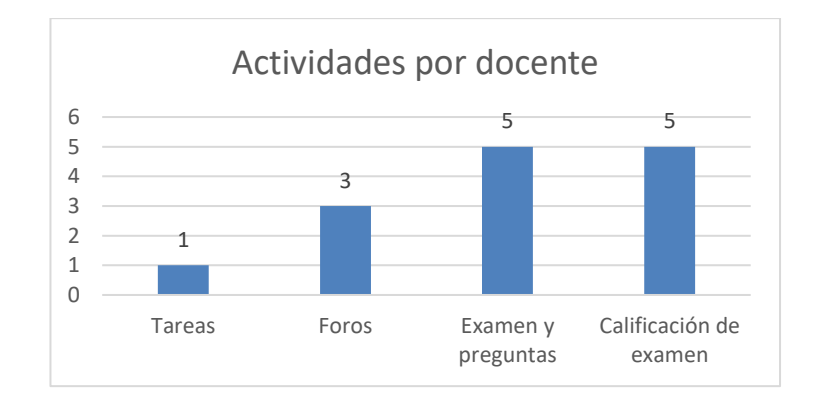

Figura 10. **Actividades posteriores a la capacitación** 

Fuente: elaboración propia, empleando Microsoft Excel 2016.

#### **2.4. Análisis de datos recolectados por la capacitación**

Con base a la clasificación realizada en la tabla II y los resultados obtenidos en el formulario de inscripción, ver figura 5 y 6, se tiene la siguiente tasa de conocimiento previo en los docentes:

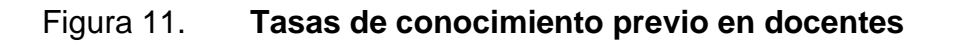

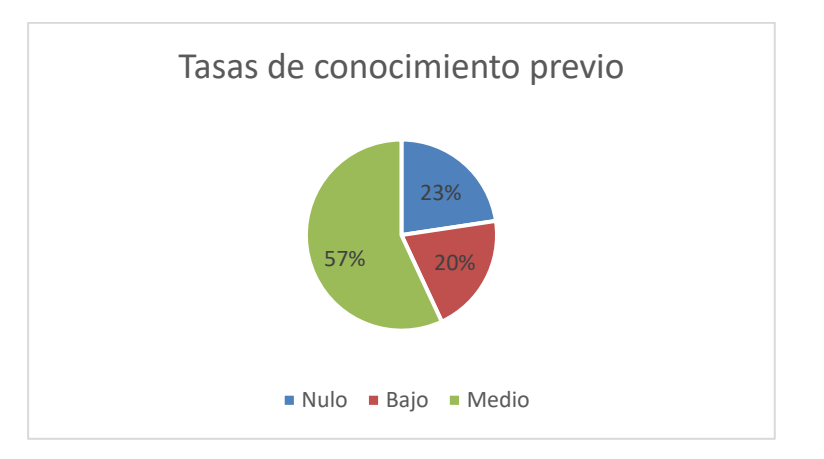

Fuente: elaboración propia, empleando Microsoft Excel 2016.

Teniendo un 23 % con una experiencia nula en cuanto a los *e-Learning*, sin embargo, una alta tasa de docentes cuenta con una buena preparación previa, siendo *Classroom* la principal herramienta utilizada. De los participantes se encuentra que un 71,53 % asistieron a los talleres, estos docentes demuestran un buen avance en cuanto a sus conocimientos finales, siendo estos los siguientes:

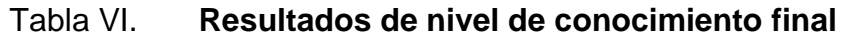

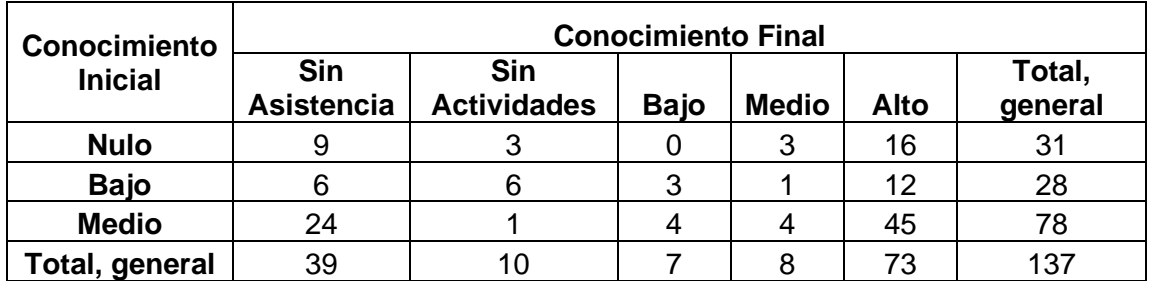

Tomando en cuenta las siguientes premisas para el conocimiento final:

- Todos los docentes sin actividades se catalogan sin asistencia al no poder ser medido su nivel de conocimiento final.
- Todo participante al taller tiene conocimiento por lo que se excluye el nivel nulo de la categoría final.

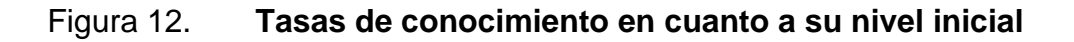

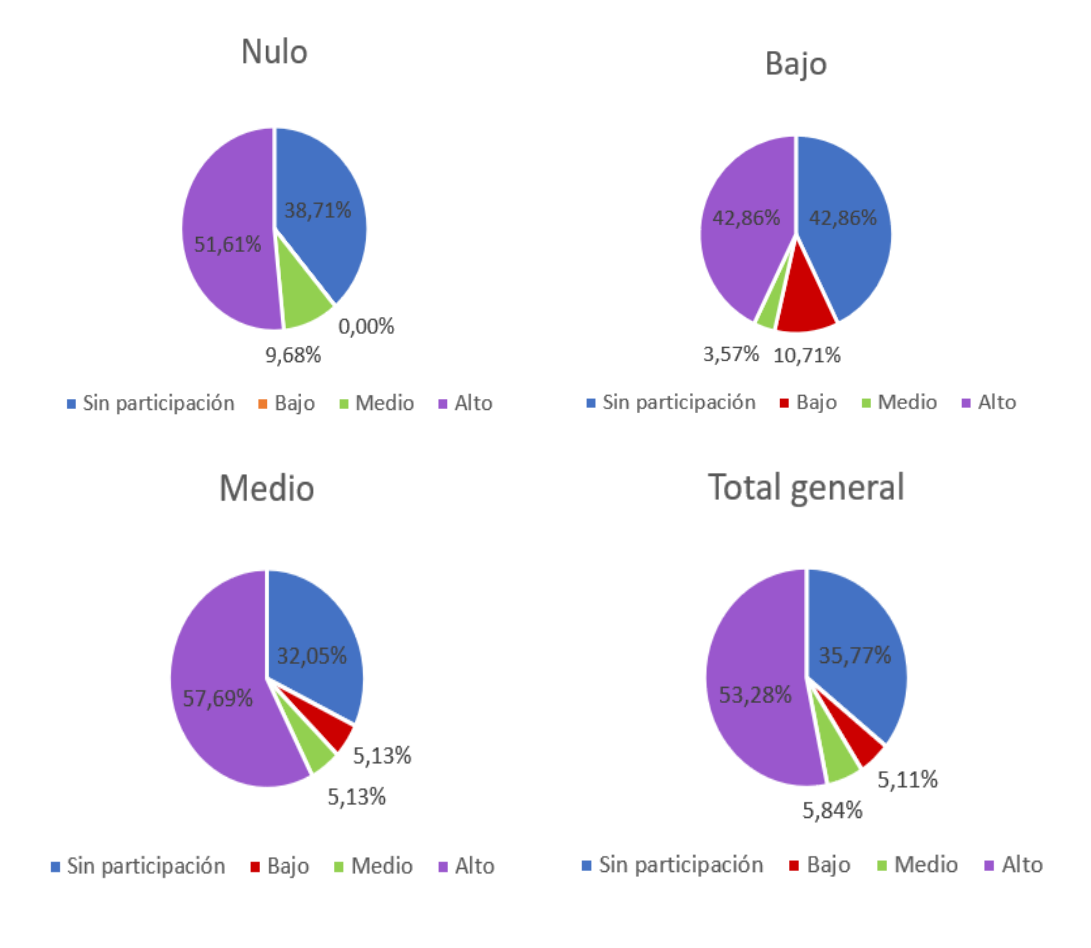

Obteniendo un 64,23 % de docentes que asisten y realizan actividades, del cual un 53,28 % obtiene un nivel de conocimiento alto, realizando actividades complejas en el *e-Learning* como lo son exámenes y calificación*,* se obtiene tan solo un 10,95 % de docentes que no aprovechan las sesiones y sus actividades.

# **3. RECOLECCIÓN DE DUDAS REALIZADAS DURANTE EL PERIODO DE SOPORTE**

#### **3.1. Análisis de dudas de las actividades abarcadas en la capacitación**

Durante el periodo de soporte se presentan diferentes tipos de correo, clasificándolos de la siguiente manera:

- Dudas: consultas puntuales de cómo realizar una actividad o reportes de un mal funcionamiento donde se determine que el docente es quien no realiza correctamente la actividad.
- Incidentes: reportes donde se presentan errores del sistema.
- Solicitudes: solicitudes de material de apoyo o cambios en su perfil de usuario.

Ingresaron 21 correos de 20 docentes distintos, presentando que únicamente el 14,59 % de todos los docentes hicieron uso de este medio. Los correos se distribuyeron de la siguiente manera:

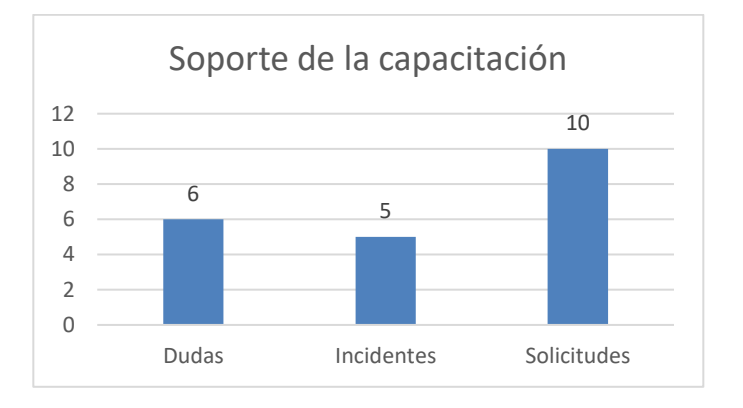

#### Figura 13. **Distribución de correos en soporte**

Fuente: elaboración propia, empleando Microsoft Excel 2016.

En cuanto a incidentes se detectaron dos principales:

- Los docentes no encontraban disponible la plataforma de *Moodle*, debido a que el entorno utilizado no se encontraba completamente optimizado, el servidor presenta tiempos de inactividad.
- Perfiles de usuario con nombre incorrecto, durante la creación de los docentes se detecta docentes con parentesco y usaban el mismo correo electrónico o inician sesión con el correo incorrecto.

En cuanto a solicitudes se presentan 3 diferentes:

• Cambio de correo de Gmail: donde inicialmente los docentes se registran con cuenta diferente de Gmail, presentando cinco solicitudes de cambio de correo.

- Solicitud de material: solicitudes de la grabación de la capacitación o material de apoyo, este material se envía a todos los docentes.
- Colocar/modificar nombre en diploma: solicitudes dirigidas al diploma de participación, con nombres mal escritos o no tomados en cuenta por error.

Debido a la cantidad de dudas, se clasifican de la siguiente manera:

- Actividades de la capacitación: el docente solicita apoyo sobre actividades vistas durante la sesión.
- Dudas de actividades futuras: consultas de funcionalidades propias de administradores que se realizan durante el semestre próximo, por ejemplo: cómo asignar estudiantes o crear sus cursos del próximo semestre.
- Dudas de actividades extras a la capacitación: el docente solicita apoyo sobre actividades extras no vistas durante la sesión, ver capítulo 3.2, cada duda se resuelve con material de apoyo y pasos para que el tutor las pueda realizar exitosamente.

#### **3.2. Análisis de dudas de actividades extras a la capacitación**

Durante la sesión de capacitación se motiva a todos los docentes a interactuar más con la herramienta, enseñando de qué manera encontrar todas las funciones y configuraciones disponibles e implementando el área de soporte para consultas de cualquier actividad extra de su interés.

En cuanto a estas consultas se presenta un interés especial en exámenes y calificaciones, siendo estas las siguientes:

- Dudas de configuraciones: principalmente sobre categorías y configuraciones de las preguntas de examen.
- Dudas de calificación: como obtener resumen general de tareas y exámenes calificados, además colocar diferentes puntuaciones.
- Dudas de preguntas: sobre las preguntas, su tipo y configuración.

Sin embargo, únicamente 5 docentes realizaron consultas con actividades extras, mostrando una tasa del 3,65 % para el uso de este soporte.

#### **3.3. Análisis de datos recolectados por el soporte**

Obteniendo el interés, véase Ecuación I, esta baja conforme se avanza en la capacitación, siendo el periodo de soporte donde se demuestra principalmente, el 17 % realizan consultas y el 4 % corresponde a quienes exploraron nuevas funcionalidades o configuraciones.

Figura 14. **Cantidad de interés actual** 

$$
intA = \frac{totD - cantA}{totD} * 100
$$

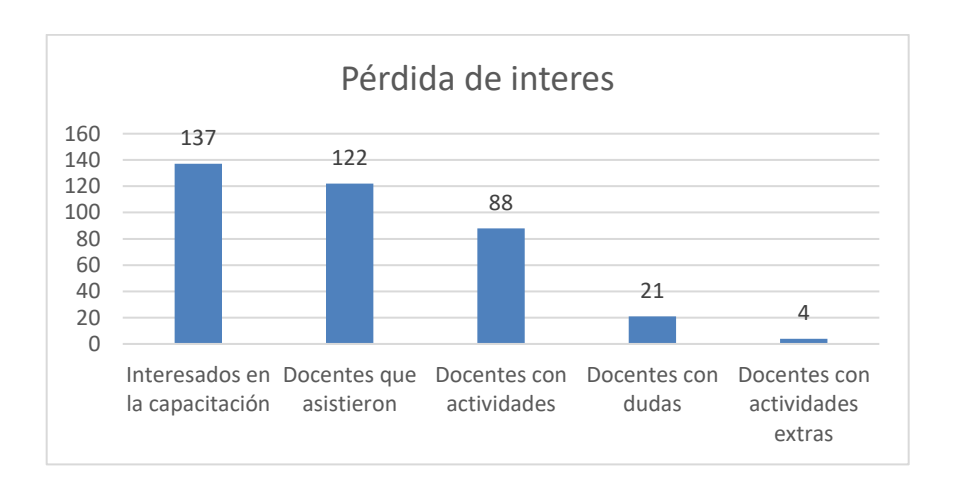

#### Figura 15. **Pérdida de interés en los docentes**

Fuente: elaboración propia, empleando Microsoft Excel 2016.

En cuanto al cálculo de pérdida de interés, véase Ecuación II, existe una pérdida del 48,9 % entre los docentes con actividades y docentes con dudas, representando la sección con más perdida, siendo en su mayoría solicitudes de material de apoyo o incidentes, fomentar la exploración de esta herramienta sería la principal forma de disminuir esta pérdida de interés.

#### Figura 16. **Diferencia de interés entre etapas**

$$
pint = \frac{tot1 - tot2}{totD} * 100
$$

Sin embargo, el resultado de tener pocas consultas es un indicador de que las sesiones se realizaron con éxito y que los docentes lograron entender las actividades y configuraciones impartidas, únicamente hubo 2 docentes con consultas de este tipo.

En cuanto a incidentes reportados el principal consiste en errores del sistema, debido a la implementación del ambiente de capacitación, al realizar talleres consecutivos y en paralelo, la cantidad de sesiones y actividades sobrecargaba los recursos produciendo así errores al momento de guardar las actividades.

Con el incidente que corresponde a los nombres cruzados se debe a que existen docentes que son familiares y se registran con el mismo correo, al ser creados de forma masiva esta validación no se llevó a cabo, para la capacitación es necesario realizar la aclaración de este escenario al momento de registrarse; sin embargo, también se cataloga como un inconveniente por parte de los docentes.

# **4. RECOLECCIÓN DE RETROALIMENTACIÓN POR PARTE DE LOS DOCENTES**

#### **4.1. Análisis de la retroalimentación obtenida**

Posterior a la capacitación, a los docentes se les solicitó llenar un formulario para dar a conocer su percepción con la misma, si presentaron algún incidente o si pudieran aportar alguna recomendación.

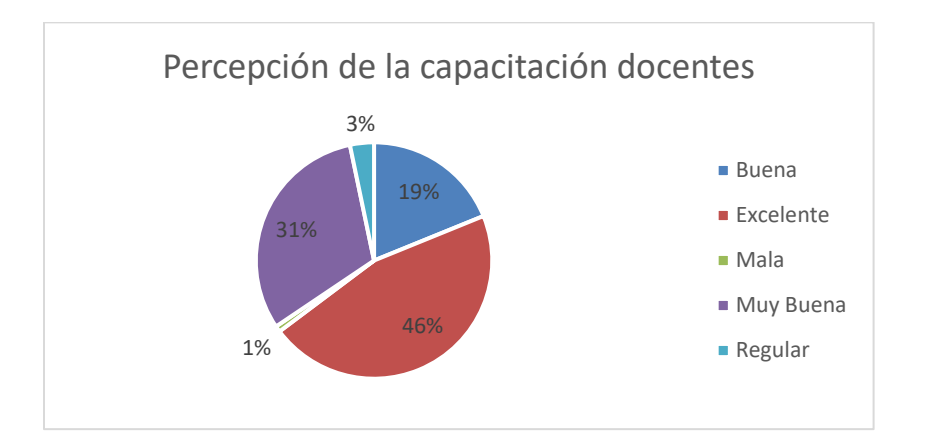

#### Figura 17. **Percepción de la capacitación por los docentes**

Fuente: elaboración propia, empleando Microsoft Excel 2016.

El 96 % de los docentes consideran buena, muy buena o excelente la capacitación, obteniendo un 4 % que consideran la misma regular o incluso mala, debido a que efectivamente existen incidentes en la capacitación.

En cuanto a incidentes reportados, (ver apéndice D), se catalogan de la siguiente manera:

- Conexión a internet: donde el docente no pudo escuchar bien o se interrumpía la sesión por su conexión de internet.
- Error de servidor: donde el docente recibe un error de sistema al realizar los pasos de alguna tarea.
- Problemas con dispositivos: el docente no puede realizar las actividades por no tener un dispositivo apto.
- Problemas eléctricos: cortes de energía eléctrica durante la sesión.
- Procesos muy rápidos: el docente expresa que la sesión se realiza muy rápido o se atrasa.
- Redundancia de temas: el docente expresa que la sesión se realiza muy lenta o repetitiva.
- Tiempo en ingreso: alta cantidad de tiempo en espera para los demás docentes como al pasar listado para el diploma.

Obteniendo la siguiente distribución en cuanto a los incidentes:

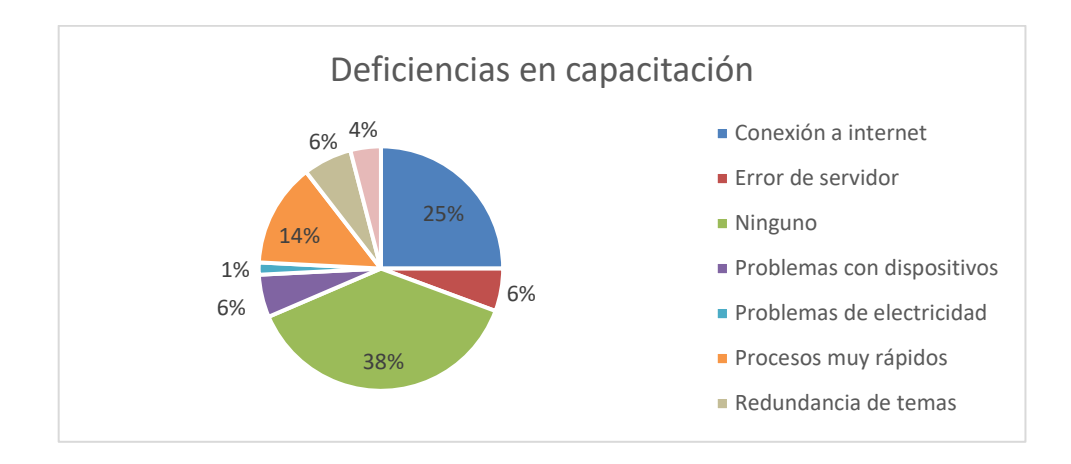

#### Figura 18. **Incidentes durante la capacitación**

Fuente: elaboración propia, empleando Microsoft Excel 2016.

La mayoría de los docentes presentaron incidentes, siendo las principales la conexión a internet y el ritmo de la sesión, siendo un incidente ajeno y otro propio a la capacitación, por lo que cada incidente se cataloga de la siguiente manera:

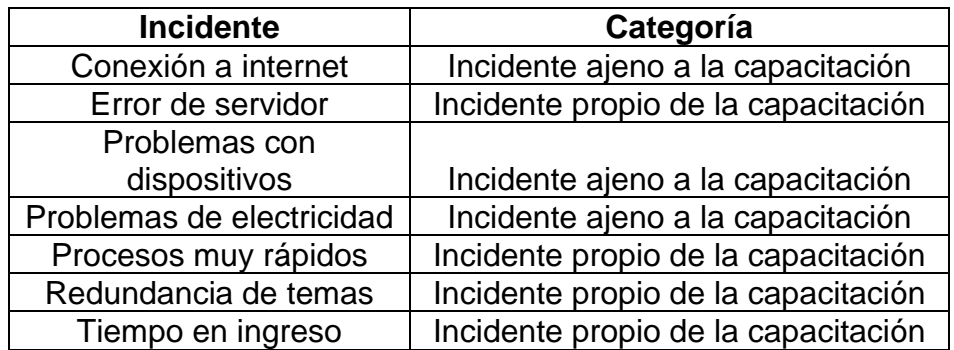

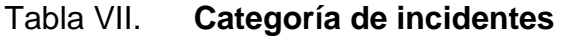

#### **4.1.1. Incidentes ajenos a la capacitación**

Los incidentes ajenos a la capacitación corresponden a los escasos recursos a los cuales se ven propensos estos centros educativos, del 62 % de los docentes que reportaron incidentes un 32 % corresponde a esta clasificación, principalmente la conexión a internet con un 25 %, siendo el recurso más limitado en Guatemala. La finalidad de la capacitación corresponde a proveer a los docentes un medio de aprendizaje a herramientas que difícilmente tienen acceso, sin embargo, sin los recursos apropiados, la capacitación y el manejo de estas, se ve afectado.

#### **4.1.2. Incidentes propios a la capacitación**

Los incidentes propios a la capacitación corresponden a los producidos por la preparación de este, del 62 % de los docentes que reportaron incidentes un 30 % corresponde a esta clasificación, predominando como principal problemática el ritmo de las sesiones, donde unos consideran el ritmo rápido, otros lo consideran lento y con redundancia, por lo que esto corresponde más bien a la distribución de los docentes conforme a su nivel de conocimiento.

#### **4.2. Estudio de retroalimentación conforme a las actividades realizadas**

En cuanto a las actividades realizadas y su comprensión, se obtuvo la siguiente distribución:

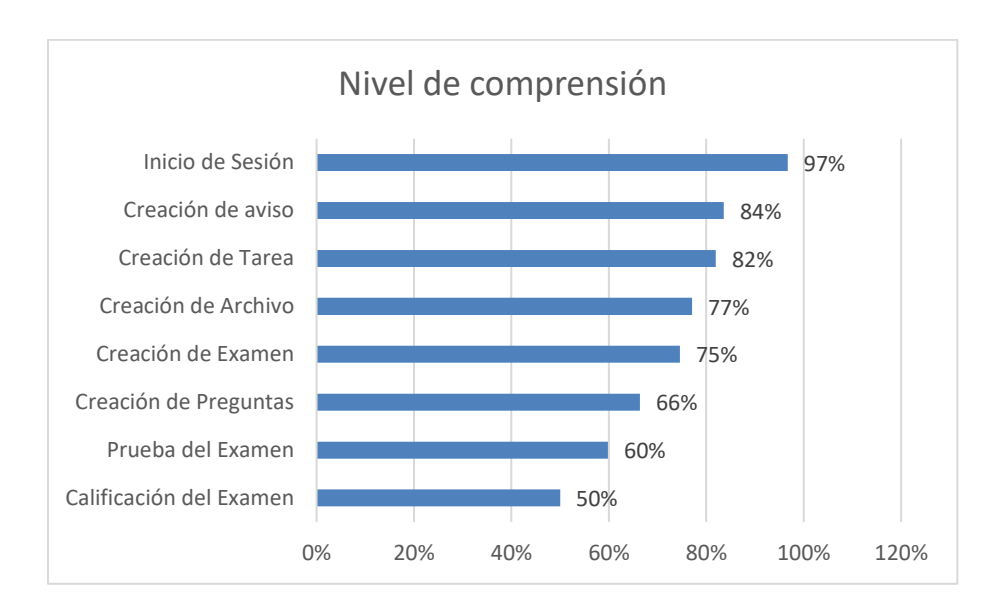

#### Figura 19. **Nivel de comprensión de las actividades**

Fuente: elaboración propia, empleando Microsoft Excel 2016.

El nivel de comprensión baja conforme sube la complejidad de la tarea y el orden impartido durante el taller, a su vez, la calificación de exámenes representa el nivel más bajo, actividad que únicamente se impartió con videotutoriales y manuales.

Conforme a estos niveles se tiene la siguiente retroalimentación por parte de los docentes, (ver apéndice C):

- Los docentes se atrasan en las primeras tareas por el ritmo de la sesión, por lo que conforme avanza la capacitación menos tareas realizan.
- Los inconvenientes con su conexión a internet y dispositivos provocan que se atrasen en realizar las actividades.
- La cantidad del contenido y la duración de la sesión es muy extensa para que los docentes puedan comprender y realizar actividades todo el tiempo.
- La falta de poder probar el examen y su calificación afecta la comprensión de los mismo.

### **5. DEFICIENCIAS Y MEJORAS AL PLAN DE TRABAJO**

Aunque la capacitación resulto ser exitosa, debido al corto tiempo de planificación existen detalles a mejorar en el plan de trabajo.

#### **5.1. Detección de deficiencias visualizadas por los capacitadores**

Entre las deficiencias visualizadas por parte de los capacitores se encuentran las siguientes:

- Falta de comunicación los delegados con sus docentes: provocando malentendidos, afectando la finalidad de la capacitación.
- Ingreso con correo electrónico no registrado: los cursos y sesiones se crearon con base al correo registrado, al no acceder con dicho correo el ambiente en donde los docentes debían trabajar no se encontraba habilitado.
- Ingreso tardío de los docentes y asistencia para el diploma: los docentes que entraron tarde solicitaron repetir todo lo llevado hasta el momento, para ser tomados en cuenta con el diploma, afectando el ritmo de la sesión.
- Niveles de conocimiento variados: el formulario para conocer el nivel de los docentes no presentó buenos resultados, dado que en la misma sesión existían niveles variados, provocando que para unos el taller fuera muy lento y para otros rápido.

Estas deficiencias impiden que el capacitador estuviera completamente enfocado en impartir el taller y el mismo se viera afectado.

#### **5.2. Detección de deficiencias visualizadas por los docentes**

Entre las deficiencias visualizadas por parte de los docentes se encuentran las siguientes:

- Contenido excesivo: se mencionan el hecho de que era mucho contenido para un único taller de 2 horas, por lo que no daba tiempo de retener información y practicarla.
- Interrupciones durante la capacitación: con el ingreso tardío de docentes y los que se atrasan se ocasiona muchas interrupciones, perdiendo la concentración para los demás.
- Mala conexión a internet y recursos: la modalidad taller produce inconvenientes a los que solamente podían ver la capacitación por medio de un celular y los que tenían problemas en cuanto a su conexión.
- Transición de pantallas rápida: los docentes no visualizan los pasos descritos en la presentación y los ejemplos realizados por el instructor al mismo tiempo, provocando pérdida de contenido.
- Redundancia de temas: repetir pasos a los docentes que se atrasan transmite mucha redundancia a los docentes, haciéndoles perder la concentración y el interés.

• Falta de práctica en temas de examen: debido a la falta de tiempo y recursos no se pudo realizar una práctica para calificar el examen, siendo esta únicamente demostrativa y con tutoriales.

Estas deficiencias representan las principales razones por lo que la capacitación fue perdiendo el interés.

#### **5.3. Mejoras propuestas para la capacitación y soporte**

Para solventar todas las deficiencias obtenidas, tanto para capacitadores como para docentes, se plantean las siguientes mejoras:

#### **5.3.1. Presentar fines y motivaciones**

Dar a conocer los objetivos de cada capacitación previo a iniciar la sesión, evitando malos entendidos sobre lo que se conseguirá en cada una y lo útil de los contenidos. Ferrari realiza la siguiente mención en cuanto a las competencias digitales:

"El conjunto de conocimientos, habilidades, actitudes que se requieren al utilizar las TIC y los medios digitales son necesarios para realizar tareas; resolver problemas; comunicar; administrar información; colaborar; crear y compartir contenido; y para construir conocimiento de manera efectiva, eficiente, apropiado, critico, creativo, autónomo, flexible, ético, reflexivo para el trabajo, el ocio, la participación, el aprendizaje, la socialización, el consumismo y el empoderamiento". 2

Dar a conocer la necesidad de actualizar la metodología de enseñanza es vital tanto para docentes como estudiantes. El dominio con la herramienta proveerá apoyo para que el docente pueda transmitir de forma adecuada sus

<sup>2</sup> FERRARI, Anusca. *DIGCOMP: A Framework for Developing and Understanding Digital Competence in Europe.* p. 3.

conocimientos, a pesar de que exista la limitante de no realizar las clases presenciales.

#### **5.3.2. Actividades previas**

Un punto para mejorar es que al momento de solicitar la inscripción se provea también un instructivo de actividades para realizar, como requisito para inscribirse.

Es preferible que estas actividades sean sencillas y ejemplificadas con videotutoriales, obteniendo una familiarización con la herramienta y la funcionalidad de ésta<sup>3</sup>, con esta propuesta se busca solventar los siguientes inconvenientes:

- Los docentes al momento de realizar el taller no cuentan con los dispositivos adecuados para las actividades, debido a que ya conocen la herramienta y lo necesario para trabajar; posteriormente se podrán preparar con los dispositivos adecuados.
- El inicio de la capacitación será más dinámica y rápida, obteniendo más tiempo para explicar actividades más complejas.
- Los docentes conocerán las funciones básicas de la herramienta previo a la capacitación, obteniendo consultas más puntuales o beneficiosas para todos los docentes.

<sup>3</sup> PEÑALOSA CASTRO, Eduardo. *Estrategias docentes con tecnologías: Guía práctica*. p 194.

Además, es necesario implementar la etapa de soporte previo a las sesiones, para que los docentes puedan solventar sus dudas o incidentes presentados, este tiempo se vio reflejado durante las sesiones, por lo que, al implementar la propuesta, se mejora la percepción de la misma, solventando muchos incidentes previos a la inscripción.

Realizando el estudio de las actividades previas ejecutadas y la calidad de estas, se logra una percepción más exacta de su nivel de conocimiento, permitiendo una mejor distribución en las sesiones.

#### **5.3.3. Revisión previa del inicio de sesión**

Al realizar actividades previas a la sesión de capacitación, se realiza una revisión de todos los correos, con esto se pueden solventar los siguientes inconvenientes:

- Inicio de sesión con diferente cuenta de Gmail, al momento de ingresar a la videoconferencia hacerlo únicamente con la cuenta de inscripción.
- Ingreso tarde de parte de los docentes, si al momento de realizar la convocatoria se realiza con la cuenta de Gmail, se limita también el ingreso hasta cierto tiempo, promoviendo así que el interés no se vea interrumpido.
- Docentes con cuentas Gmail compartidas, este incidente se podría detectar previo a la capacitación, solventándola en el momento correcto y no dejar al docente sin poder realizar sus actividades.

#### **5.3.4. Impulsar la exploración de actividades y uso de soporte**

Durante toda la capacitación, a los docentes se les indicó que pueden solventar sus consultas e incidentes con el soporte implementado, también todo apoyo necesario para realizar actividades extras de su interés. Sin embargo, estas indicaciones no son suficientes para impulsar la exploración de la herramienta y por ende el uso de soporte se ve reducido.

La implementación de un reconocimiento por la cantidad de tareas logradas podría fomentar en ellos el deseo de seguir avanzando y practicando, con esto las dudas surgen y el soporte se vería más utilizado <sup>4</sup>.

El diploma tiene como única condición la de realizar las actividades, sin embargo, la mención especial es para quienes logren realizar todas o quienes realicen más actividades, esto impulsaría a los docentes lo necesario.

#### **5.3.5. Fomentar el correcto uso de las herramientas**

Además de impartir el conocimiento necesario a los docentes, es indispensable dar a conocer a toda la administración el correcto uso de las herramientas, siendo las siguientes las principales características:

- La facilidad de acceso y un buen soporte técnico de apoyo a los docentes.
- Impulsar el desarrollo para transmitir el conocimiento y el correcto uso de las herramientas.

<sup>4</sup> ALFONSO SÁNCHEZ, Ileana. *La educación a distancia.* p 7.

- Manejar sesiones de asesoría, tutorías y reuniones mediante la tecnología y seguir fomentando el conocimiento de estas herramientas.
- Proveer a todos los docentes los recursos necesarios, dispositivos, internet, electricidad, entre otros; para que el mismo pueda transmitir correctamente sus conocimientos.

La importancia de proveer recursos, herramientas y soporte de todos los medios virtuales que se utilicen es clave para una educación a distancia exitosa<sup>5</sup>.

<sup>5</sup> VELASCO SÁNCHEZ, Enrique*. Movilidad virtual de experiencias educativas*. p. 893.

## **CONCLUSIONES**

- 1. El nivel de interés de los docentes fue decreciendo a lo largo de la capacitación, sin embargo, en cuanto a nivel de conocimiento todos los docentes que asistieron y realizaron actividades presentaron una buena aceptación aumentando sus conocimientos de manera considerable.
- 2. La herramienta *Moodle* ofrece a todos los docentes las actividades necesarias para impartir los cursos de manera eficiente sin verse afectada la calidad, sin embargo, en cuanto al área de examen y calificación del mismo la herramienta no es completamente intuitiva, generando así una complicación a los docentes en su aprendizaje.
- 3. La distribución de los docentes en cuanto a su nivel de conocimiento inicial es de mayor importancia al realizar los talleres por sesiones, debido a que la principal razón de los incidentes es debido al ritmo de estos, donde unos los consideran muy rápidos o bien muy lentos.
- 4. Debido a los incidentes reportados es necesario implementar mejoras al plan de capacitación como fomentar el nivel de exploración de la herramienta y uso del soporte de parte de los docentes, que los mismos conozcan la herramienta, previo a los talleres y a su vez fomentar el correcto uso de la herramienta desde un nivel administrativo.

### **RECOMENDACIONES**

- 1. Implementar el plan de capacitación con las mejoras propuestas y realizar nuevamente un estudio sobre el nivel de aceptación y comprensión sobre la herramienta y determinar las tasas de mejoras.
- 2. Fomentar la aplicación de capacitaciones sobre herramientas útiles a la docencia, para que cuando sean necesarias aplicarlas, el nivel de conocimiento inicial no sea nulo y facilite la aceptación de estas metodologías.
- 3. Realizar un estudio del nivel de aceptación y comprensión de esta herramienta a nivel de estudiante, para determinar el nivel de impacto en cuanto a la calidad educativa desde este enfoque.

## **BIBLIOGRAFÍA**

- 1. ALFONSO SÁNCHEZ, Ileana. *La educación a distancia.* 11a ed. La Habana, Cuba: Editorial Ciencias Médicas, 2003. 4 p.
- 2. Coordinación General de Planificación, Universidad de San Carlos de Guatemala. *Política de Educación a Distancia en Entornos*  Virtuales. [en línea]. <http://plani.usac.edu.gt/wpcontent/uploads/2021/04/POL%C3%8DTICA-DE-EDUCACI%C3% 93N-A-DISTANCIA.pdf>. [Consulta: 27 de marzo del 2019].
- 3. FERRARI, Anusca. *DIGCOMP: A Framework for Developing and Understanding Digital Competence in Europe.* 1a ed. Sevilla: JRC-IPTS 2013. 50 p.
- 4. PEÑALOSA CASTRO, Eduardo. *Estrategias docentes con tecnologías: Guía práctica.* 1a ed. México: Pearson 2013. 194 p.
- 5. VELASCO SÁNCHEZ, Enrique. *Movilidad virtual de experiencias educativas.* 1a ed. México: SOMECE, 2020. 893 p.

## **APÉNDICES**

## Apéndice 1. **Estudiantes que impartieron la capacitación**

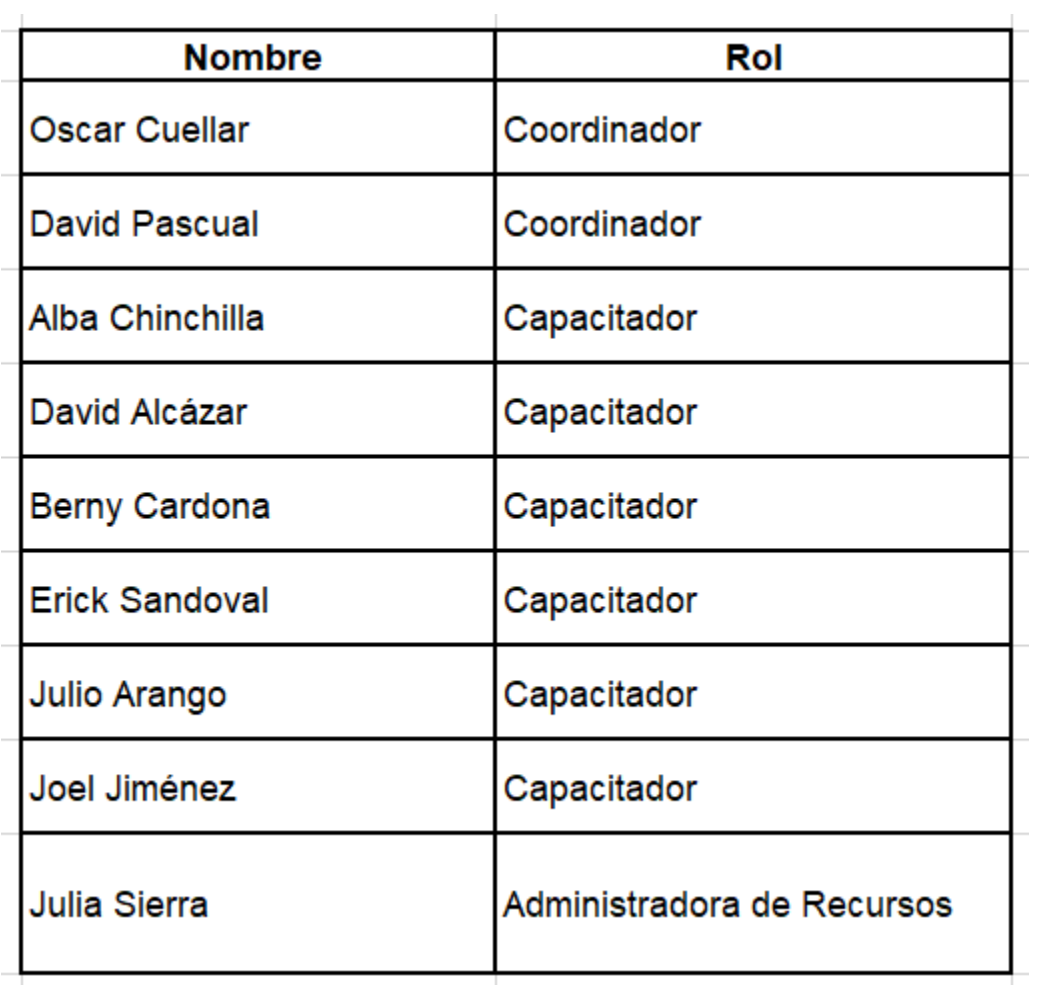

#### Apéndice 2. **Centros universitarios participantes a la capacitación**

Escuela de Auditoria

Centro Universitario de Sololá, CUNSOL

Facultad de Medicina Veterinaria y Zootecnia

Centro Universitario del Sur -CUNSUR-

Escuela Superior de Arte

Centro Universitario de Chimaltenango

Centro Universitario de Santa Rosa -CUNSARO-

Centro Universitario de Baja Verapaz - CUNBAV-

Fuente: elaboración propia, empleando Google Forms.

## Apéndice 3. **Retroalimentación obtenida por docentes**

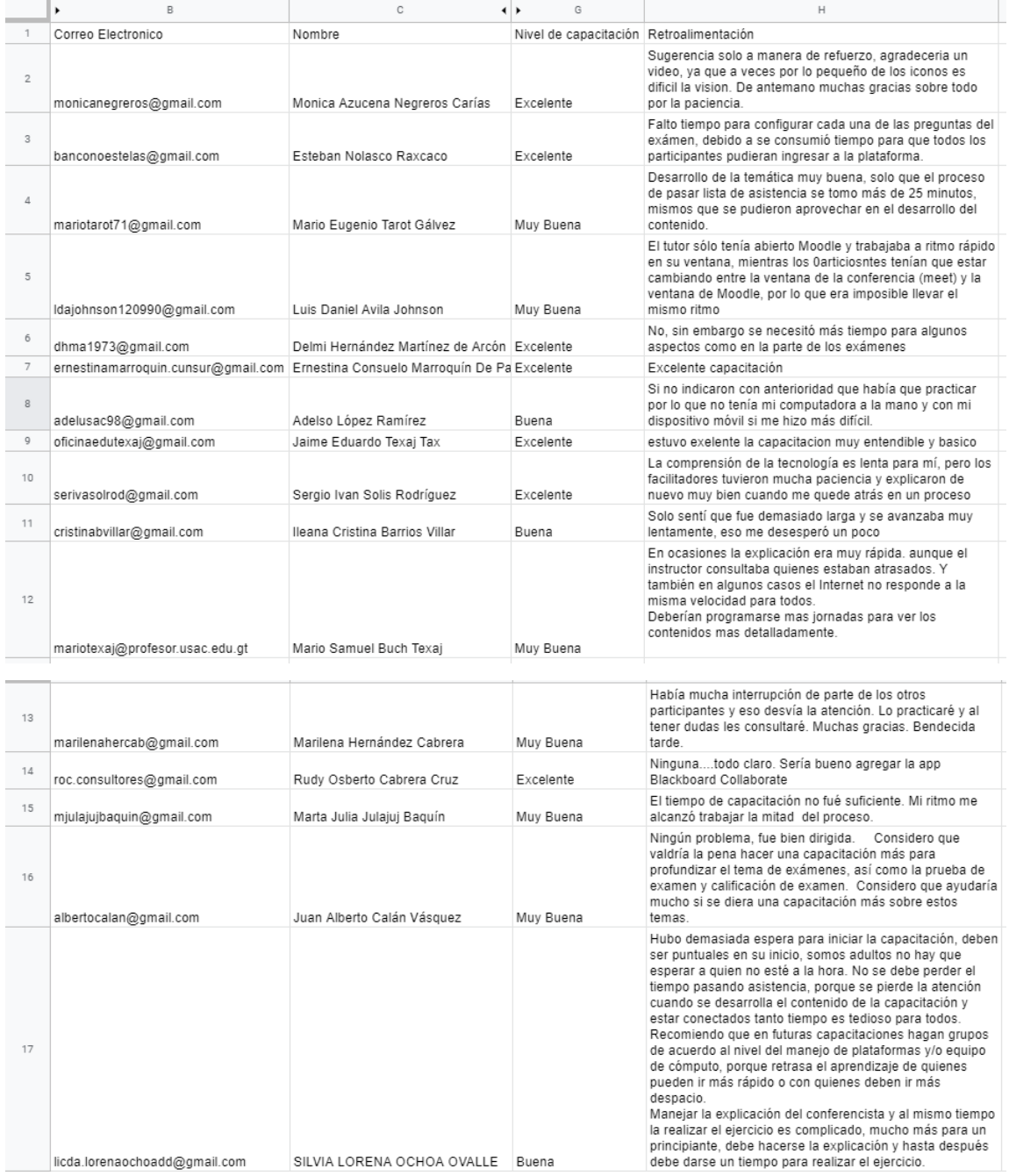
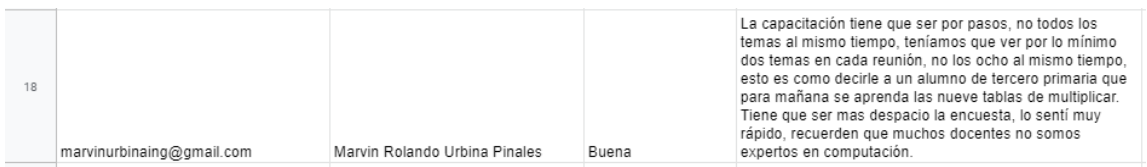

Transcripción del apéndice 3.

- o Mónica Azucena Negreros Carías: "Sugerencia solo a manera de refuerzo, agradecería un video, ya que a veces por lo pequeño de los iconos es difícil la visión. De antemano muchas gracias sobre todo por la paciencia".
- o Esteban Nolasco Raxcaco: "Faltó tiempo para configurar cada una de las preguntas del examen, debido a se consumió tiempo para que todos los participantes pudieran ingresar a la plataforma".
- o Mario Eugenio Tarot Gálvez: "Desarrollo de la temática muy buena, solo que el proceso de pasar lista de asistencia se tomó más de 25 minutos, mismos que se pudieron aprovechar en el desarrollo del contenido".
- o Luis Daniel Avila Johnson: "El tutor sólo tenía abierto *Moodle* y trabajaba a ritmo rápido en su ventana, mientras los participantes tenían que estar cambiando entre la ventana de la conferencia (*Meet*) y la ventana de *Moodle*, por lo que era imposible llevar el mismo ritmo".
- o Delmi Hernández Martínez de Arcón: "No, sin embargo, se necesitó más tiempo para algunos aspectos como en la parte de los exámenes".
- o Ernestina Consuelo Marroquín De Paz: "Excelente capacitación".

- o Adelso López Ramírez: "Si no indicaron con anterioridad que había que practicar por lo que no tenía mi computadora a la mano y con mi dispositivo móvil si me hizo más difícil".
- o Jaime Eduardo Texaj Tax: "Estuvo excelente la capacitación muy entendible y básico".
- o Sergio Ivan Solis Rodríguez: "La comprensión de la tecnología es lenta para mí, pero los facilitadores tuvieron mucha paciencia y explicaron de nuevo muy bien cuando me quede atrás en un proceso".
- o Ileana Cristina Barrios Villar: "Solo sentí que fue demasiado larga y se avanzaba muy lentamente, eso me desesperó un poco".
- o Mario Samuel Buch Texaj: "En ocasiones la explicación era muy rápida. aunque el instructor consultaba quienes estaban atrasados. Y también en algunos casos el Internet no responde a la misma velocidad para todos".
- o Marilena Hernández Cabrera: "Había mucha interrupción de parte de los otros participantes y eso desvía la atención. Lo practicaré y al tener dudas les consultaré. Muchas gracias. Bendecida tarde".
- o Rudy Osberto Cabrera Cruz: "Ninguna...todo claro. Sería bueno agregar la app *Blackboard Collaborate*".
- o Marta Julia Julajuj Baquín: "El tiempo de capacitación no fue suficiente. Mi ritmo me alcanzó a trabajar la mitad del proceso".
- o Juan Alberto Calán Vásquez: "Ningún problema, fue bien dirigida. Considero que valdría la pena hacer una capacitación más para profundizar el tema de exámenes, así como la prueba de examen y calificación de examen. Considero que ayudaría mucho si se diera una capacitación más sobre estos temas".

- o Silvia Lorena Ochoa O: "Hubo demasiada espera para iniciar la capacitación, deben ser puntuales en su inicio, somos adultos no hay que esperar a quien no esté a la hora. No se debe perder el tiempo pasando asistencia, porque se pierde la atención cuando se desarrolla el contenido de la capacitación y estar conectados tanto tiempo es tedioso para todos. Recomiendo que en futuras capacitaciones hagan grupos de acuerdo con el nivel del manejo de plataformas y/o equipo de cómputo, porque retrasa el aprendizaje de quienes pueden ir más rápido o con quienes deben ir más despacio. Manejar la explicación del conferencista y al mismo tiempo la realizar el ejercicio es complicado, mucho más para un principiante, debe hacerse la explicación y hasta después debe darse un tiempo para realizar el ejercicio".
- o Marvin Rolando Urbina Pinales: "La capacitación tiene que ser por pasos, no todos los temas al mismo tiempo, teníamos que ver por lo mínimo dos temas en cada reunión, no los ocho al mismo tiempo, esto es como decirle a un alumno de tercero primaria que para mañana se aprenda las nueve tablas de multiplicar. Tiene que ser más despacio la encuesta, lo sentí muy rápido, recuerden que muchos docentes no somos expertos en computación".

Fuente: elaboración propia, empleando Google Forms.

48

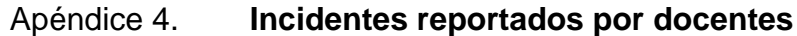

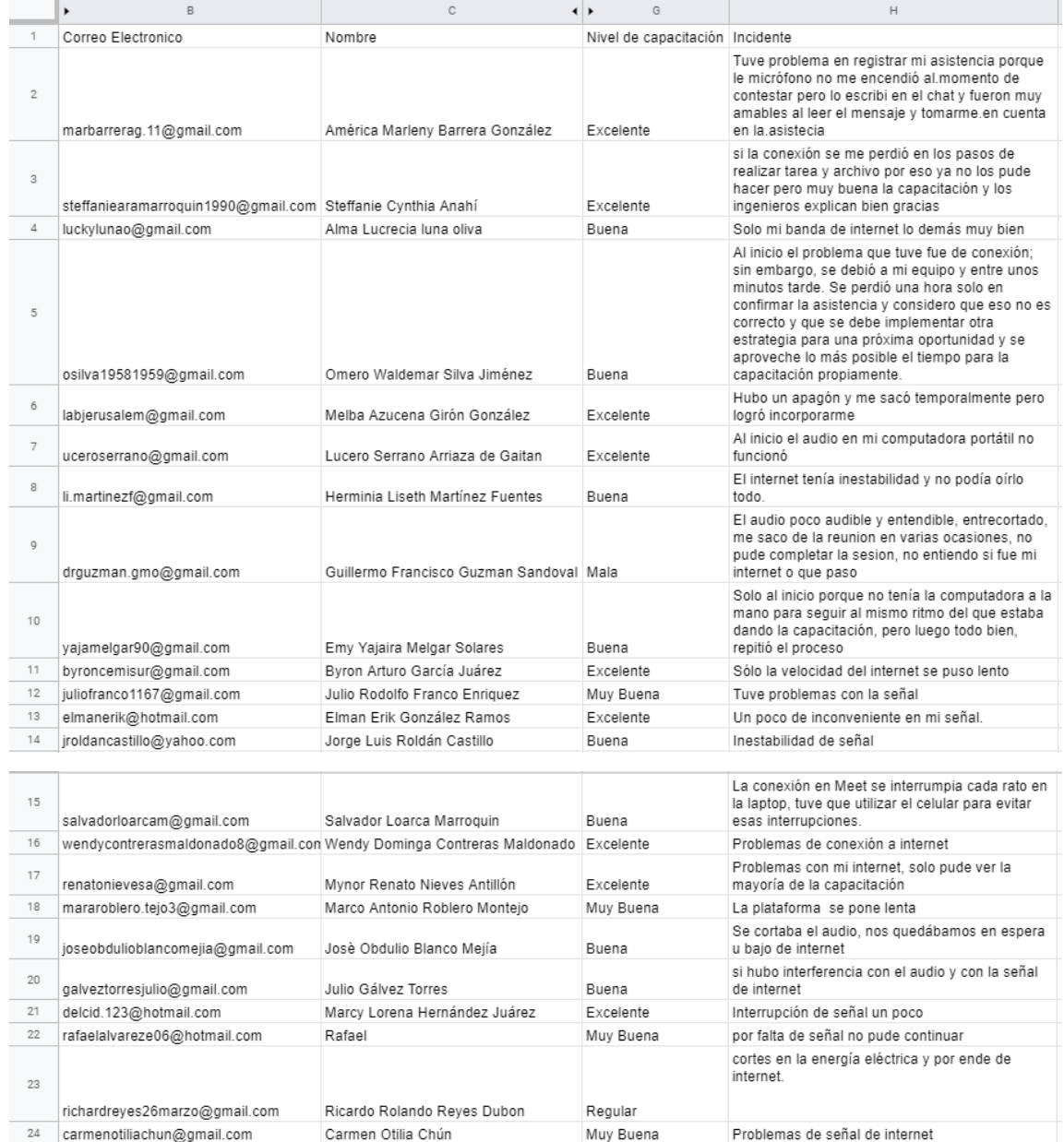

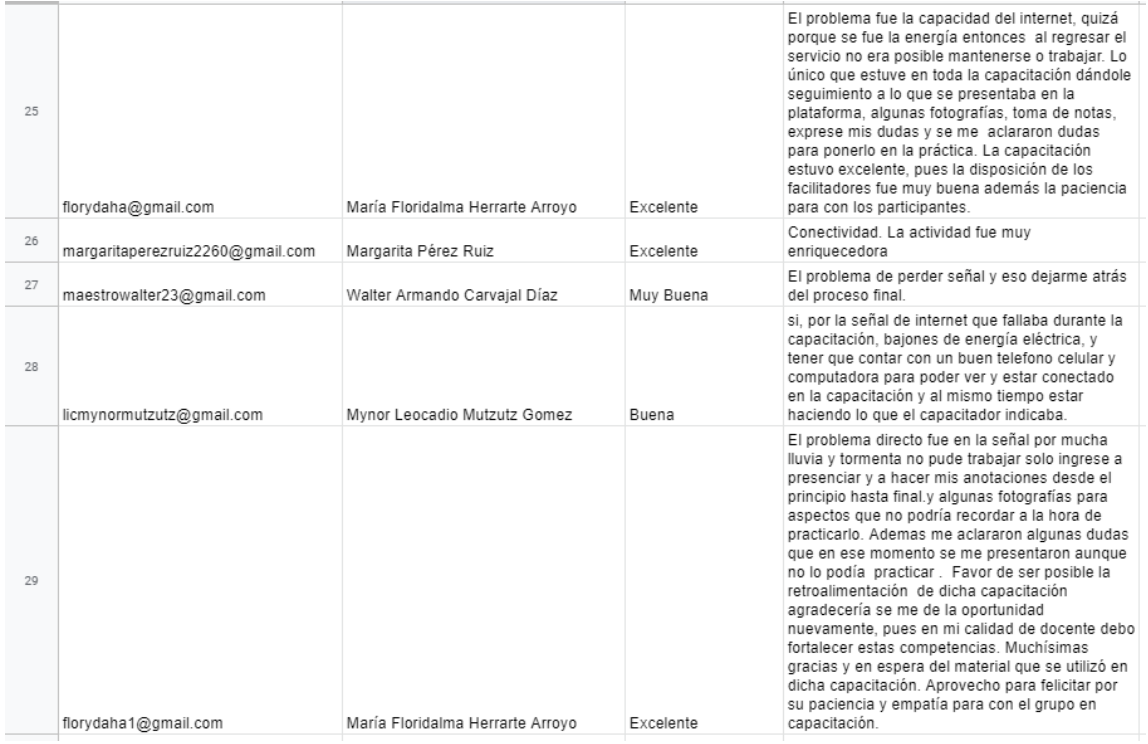

Transcripción del apéndice 4.

- o América Marleny Barrera González: "Tuve problema en registrar mi asistencia porque le micrófono no me encendió al momento de contestar, pero lo escribí en el chat y fueron muy amables al leer el mensaje y tomarme en cuenta en la asistencia".
- o Steffanie Cynthia Anahí: "Si la conexión se me perdió en los pasos de realizar tarea y archivo por eso ya no los pude hacer, pero muy buena la capacitación y los ingenieros explican bien gracias".
- o Alma Lucrecia luna oliva: "Solo mi banda de internet lo demás muy bien".
- o Omero Waldemar Silva Jiménez: "Al inicio el problema que tuve fue de conexión; sin embargo, se debió a mi equipo y entre unos

minutos tarde. Se perdió una hora solo en confirmar la asistencia y considero que eso no es correcto y que se debe implementar otra estrategia para una próxima oportunidad y se aproveche lo más posible el tiempo para la capacitación propiamente".

- o Melba Azucena Girón González: "Hubo un apagón y me sacó temporalmente, pero logró incorporarme".
- o Lucero Serrano Arriaza de Gaitán: "Al inicio el audio en mi computadora portátil no funcionó".
- o Herminia Liseth Martínez Fuentes: "El internet tenía inestabilidad y no podía oírlo todo".
- o Guillermo Francisco Guzmán Sandoval: "El audio poco audible y entendible, entrecortado, me saco de la reunión en varias ocasiones, no pude completar la sesión, no entiendo si fue mi internet o que paso".
- o Emy Yajaira Melgar Solares: "Solo al inicio porque no tenía la computadora a la mano para seguir al mismo ritmo del que estaba dando la capacitación, pero luego todo bien, repitió el proceso".
- o Byron Arturo García Juárez –"Sólo la velocidad del internet se puso lento".
- o Julio Rodolfo Franco Enríquez: "Tuve problemas con la señal".
- o Elman Erik González Ramos: "Un poco de inconveniente en mi señal".
- o Jorge Luis Roldán Castillo: "Inestabilidad de señal".
- o Salvador Loarca Marroquín: "La conexión en Meet se interrumpía cada rato en la laptop, tuve que utilizar el celular para evitar esas interrupciones".

- o Wendy Dominga Contreras Maldonado: "Problemas de conexión a internet".
- o Mynor Renato Nieves Antillón: "Problemas con mi internet, solo pude ver la mayoría de la capacitación".
- o Marco Antonio Roblero Montejo: "La plataforma se pone lenta".
- o Josè Obdulio Blanco Mejía: "Se cortaba el audio, nos quedábamos en espera u bajo de internet".
- o Julio Gálvez Torres: "Si hubo interferencia con el audio y con la señal de internet".
- o Marcy Lorena Hernández Juárez: "Interrupción de señal un poco".
- o Rafael: "Por falta de señal no pude continuar".
- o Ricardo Rolando Reyes Dubon –"Cortes en la energía eléctrica y por ende de internet".
- o Carmen Otilia Chún: "Problemas de señal de internet".
- o María Floridalma Herrarte Arroyo: "El problema fue la capacidad del internet, quizá porque se fue la energía entonces al regresar el servicio no era posible mantenerse o trabajar. Lo único que estuve en toda la capacitación dándole seguimiento a lo que se presentaba en la plataforma, algunas fotografías, toma de notas, expresé mis dudas y se me aclararon dudas para ponerlo en la práctica. La capacitación estuvo excelente, pues la disposición de los facilitadores fue muy buena además la paciencia para con los participantes".
- o Mynor Leocadio Mutzutz Gómez: "Sí, por la señal de internet que fallaba durante la capacitación, bajones de energía eléctrica, y tener que contar con un buen teléfono celular y computadora para poder

ver y estar conectado en la capacitación y al mismo tiempo estar haciendo lo que el capacitador indicaba".

- o María Floridalma Herrarte Arroyo: "El problema directo fue en la señal por mucha lluvia y tormenta no pude trabajar solo ingresé a presenciar y a hacer mis anotaciones desde el principio hasta final y algunas fotografías para aspectos que no podría recordar a la hora de practicarlo. Ademes me aclararon algunas dudas que en ese momento se me presentaron, aunque no lo podía practicar. Favor de ser posible la retroalimentación de dicha capacitación agradecería se me dé la oportunidad nuevamente, pues en mi calidad de docente debo fortalecer estas competencias. Muchísimas gracias y en espera del material que se utilizó en dicha capacitación. Aprovecho para felicitar por su paciencia y empatía para con el grupo en capacitación".
- o Margarita Pérez Ruiz: "Conectividad. La actividad fue muy enriquecedora".
- o Walter Armando Carvajal Díaz: "El problema de perder señal y eso dejarme atrás del proceso final".

Fuente: elaboración por docentes capacitados, empleando Google Forms

# Apéndice 5. **Tiempos de actividades**

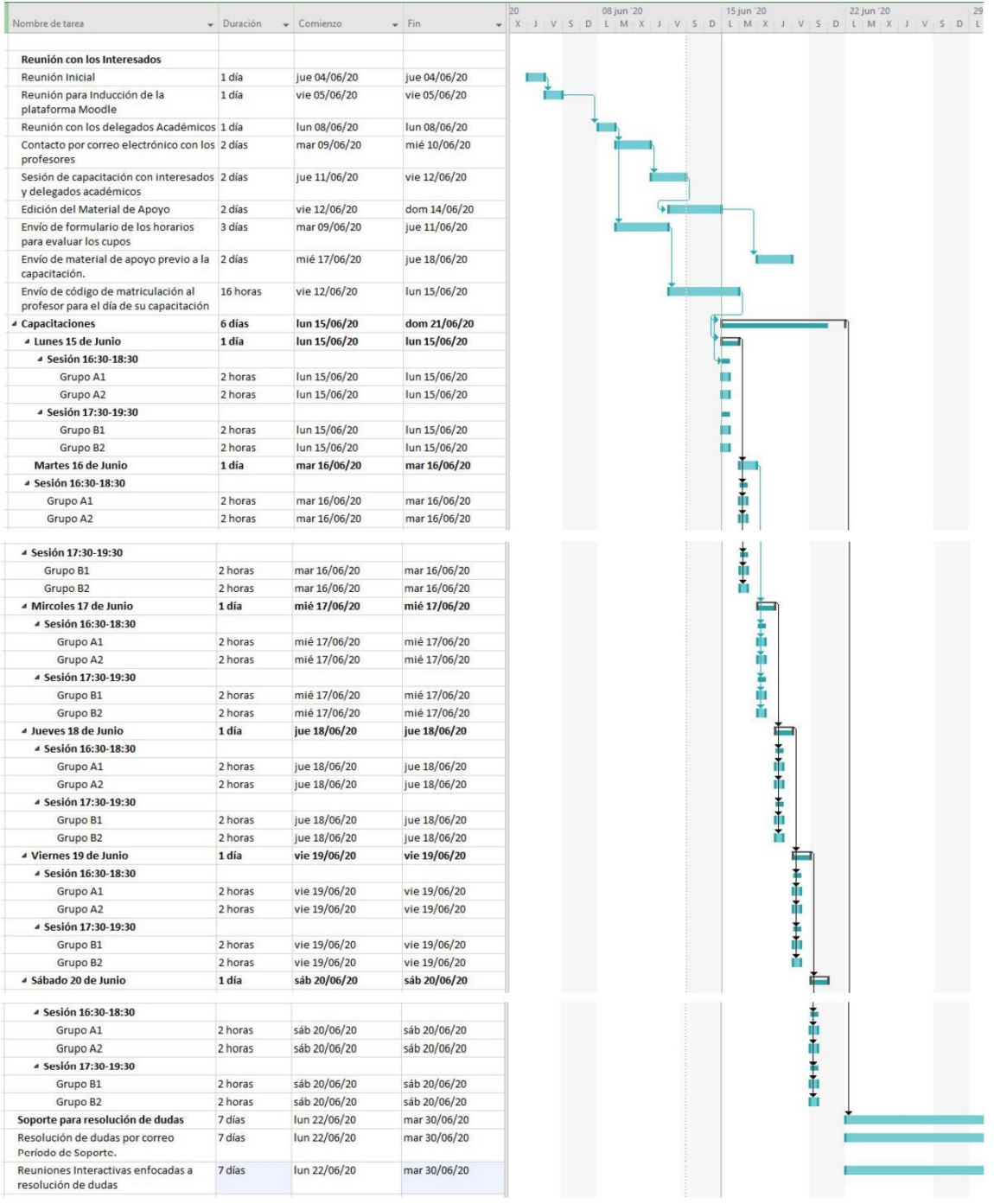

Fuente: elaboración propia, empleando Lucidchart.

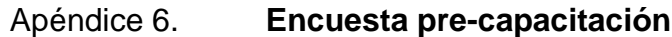

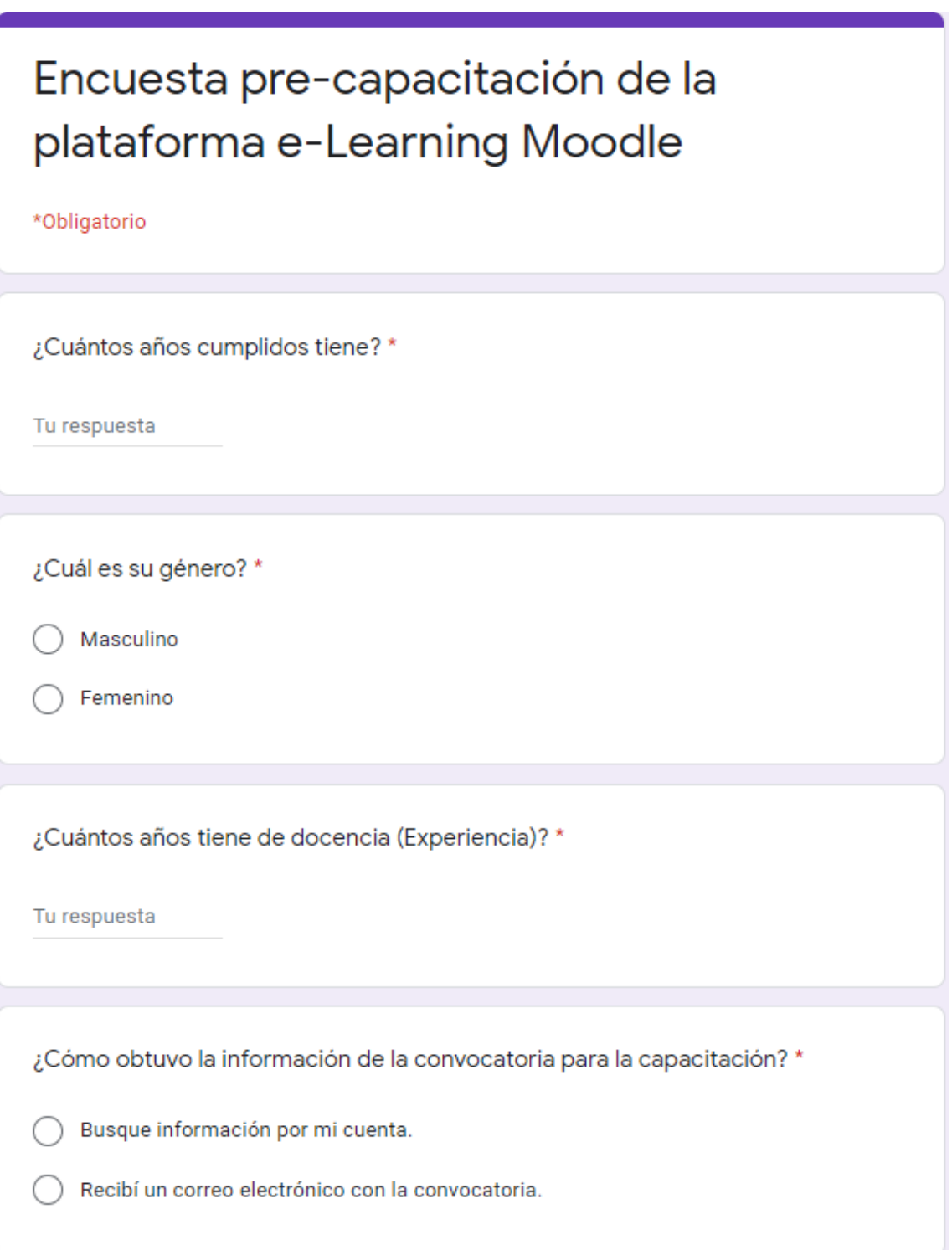

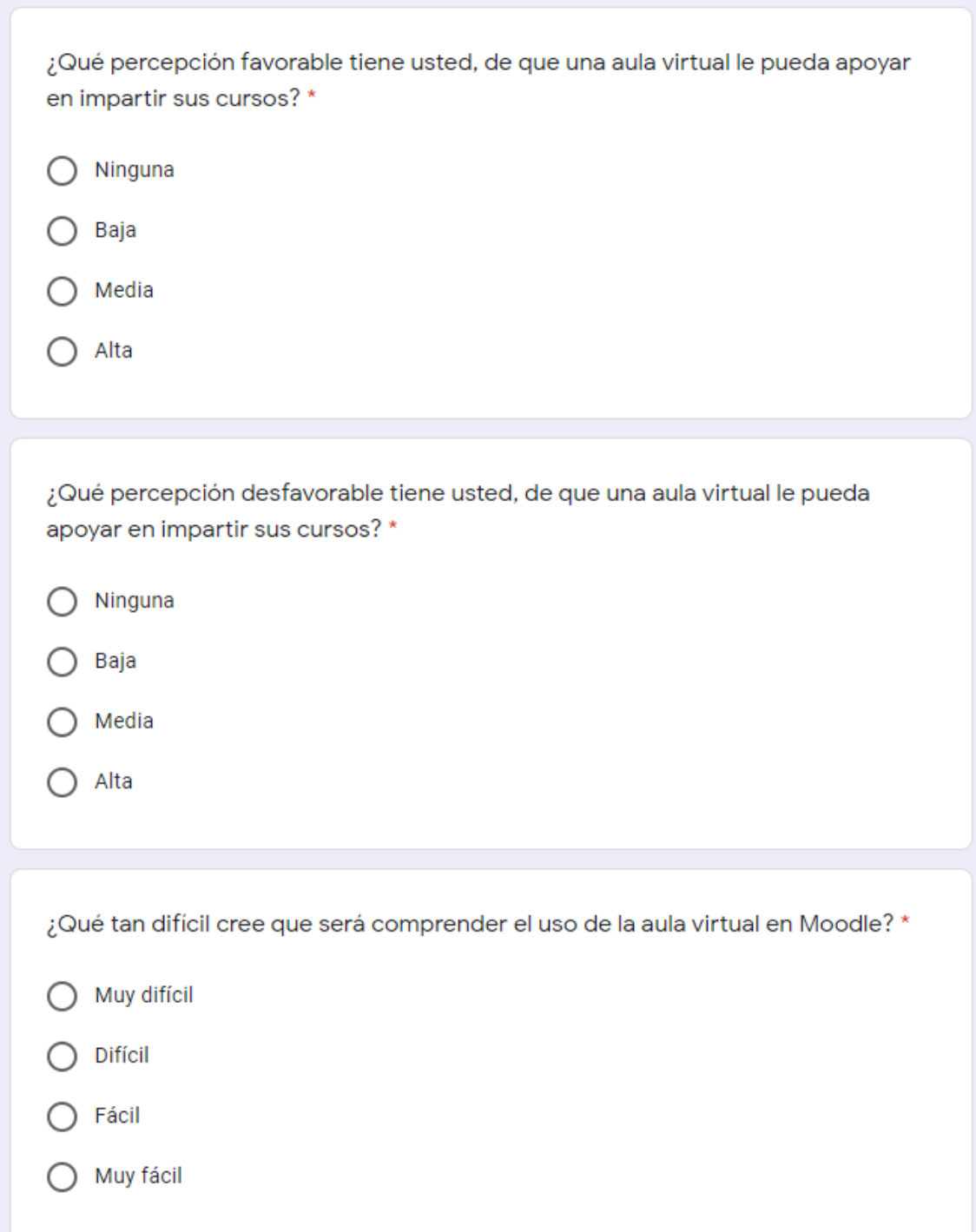

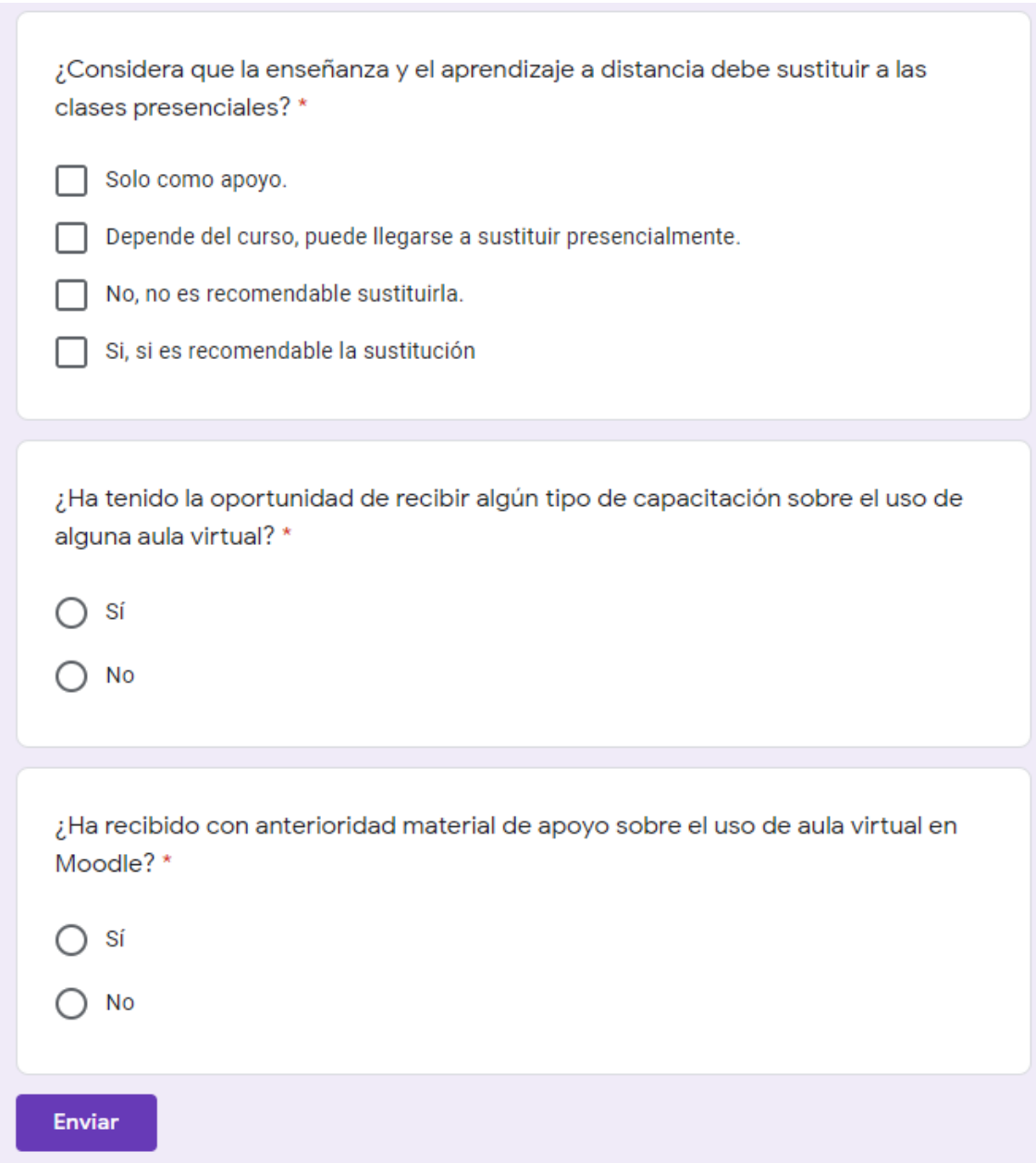

Fuente: elaboración propia, empleando Google Forms.

# Apéndice 7. **Encuesta de inscripción**

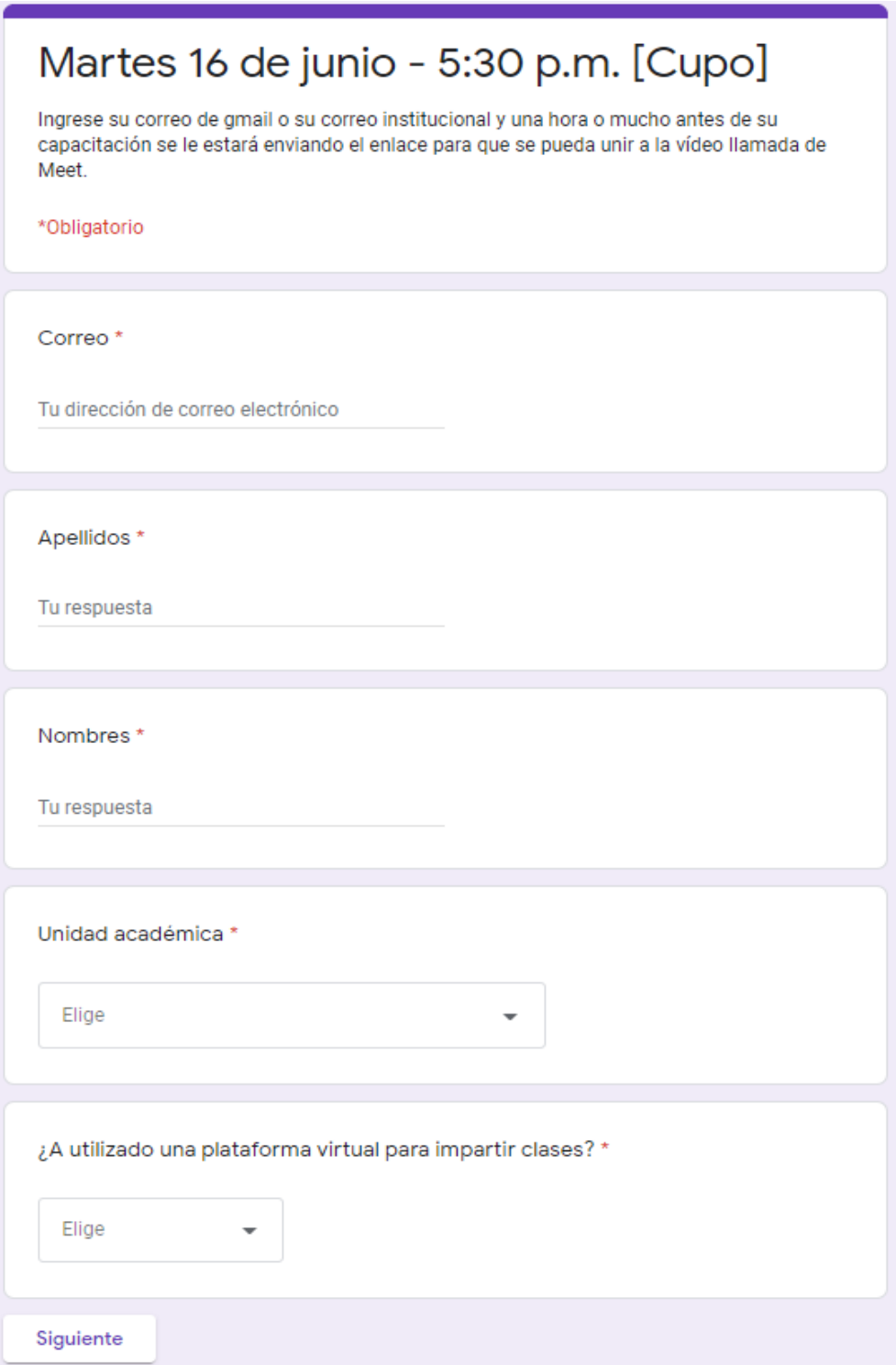

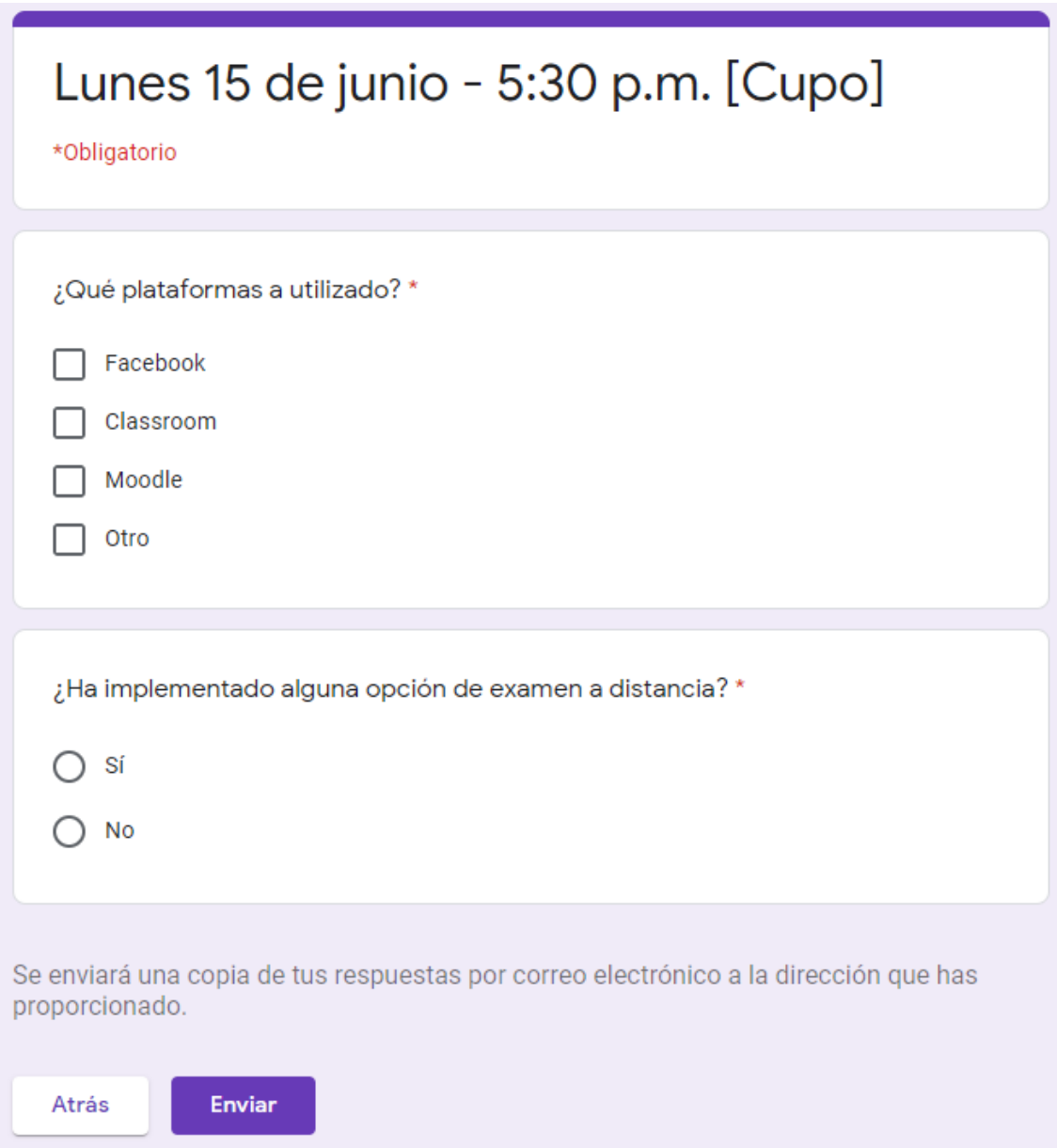

Fuente: elaboración propia, empleando Google Forms.

### Apéndice 8. **Carta de participación**

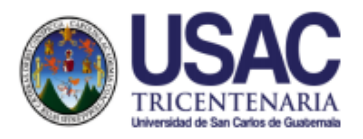

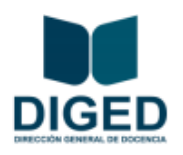

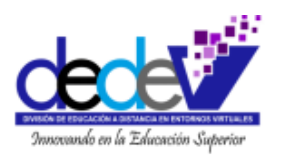

### REF. DIGED-DEDEV No. 126-2020 Guatemala, 08 de julio de 2020

Ingeniero Carlos Alfredo Azurdia Morales Revisor de Trabajos de Graduación Escuela de Ciencias y Sistemas, Facultad de Ingeniería Universidad de San Carlos de Guatemala Presente

### Estimado Ing. Azurdia:

Reciba un cordial saludo de la División de Educación a Distancia en Entornos Virtuales -DEDEV- de la Dirección General de Docencia, esperando que todas sus actividades sean exitosas.

Hago de su conocimiento que el estudiante: Julio Alberto Arango Godínez de la carrera de Ingeniería en Ciencias y Sistemas de la Facultad de Ingeniería de la Universidad de San Carlos de Guatemala, quien se identifica con CUI: 3000 76266 0101 y Registro Académico: 201504481, fue asignado para realizar Ejercicio Profesional Supervisado, desde el inicio del Curso de Seminario de Investigación, el cual fue realizado del 01 al 30 de junio de 2020. Así mismo el estudiante entregó a esta División el siguiente estudio técnico:

Análisis de la adaptación al cambio en los docentes evidenciada en la capacitación de la plataforma e-learning Moodle para el Centro Universitario de Chimaltenango implementada en la Red de Apoyo Digital Docente de la División de Educación a Distancia en Entornos Virtuales de la Universidad de San Carlos de Guatemala.

Dicho proyecto consistió en la impartición del taller de capacitación, creación de cursos, matriculación y soporte de dudas/problemas para los docentes, en Moodle de la RADD; de los siguientes centros:

- · Escuela de Auditoría
- · Centro Universitario de Sololá, -CUNSOL-
- Facultad de Medicina Veterinaria y Zootecnia  $\bullet$
- Centro Universitario del Sur -CUNSUR-
- $\bullet$ Escuela Superior de Arte
- Centro Universitario de Chimaltenango -CUNDECH- $\bullet$
- Centro Universitario de Santa Rosa -CUNSARO-٠
- · Centro Universitario de Baja Verapaz -CUNBAV-

Ciudad Universitaria zona 12, Edificio de Recursos Educativos, 1er nivel, esquina noreste Teléfonos: 24187890/PBX: 24188000, Exts. 82243,82581,82582,82583,82584,82585 Correo electrónico: universidadvirtual@profesor.usac.du.gt

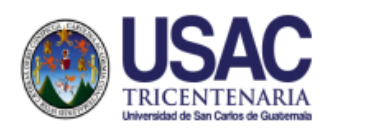

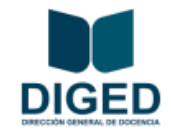

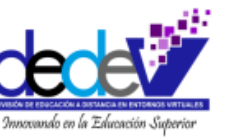

Por lo anterior, se extiende la presente notificación, aprobando el contenido de los documentos entregados y se agradece su colaboración y apoyo a la DEDEV.

Sin otro particular por el momento, me suscribo atentamente.

"ID Y ENSEÑAD A TODOS"

MSc. Alejandez

Coordinadora, Unidad de Educación Virtual -UEV-Dirección General de Docencia -DIGED-

CC. Archivo<br>ARF/SAOM

Ciudad Universitaria zona 12, Edificio de Recursos Educativos, 1er nivel, esquina noreste Teléfonos: 24187890/PBX: 24188000, Exts. 82243,82581,82582,82583,82584,82585 Correo electrónico: universidadvirtual@profesor.usac.du.gt

Fuente: elaboración propia, proporcionada MSc. Alejandra Recinos Fernández.